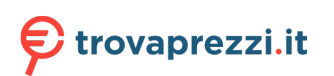

Questo manuale d'istruzione è fornito da trovaprezzi.it. Scopri tutte le offerte per [Sennheiser Adapt](https://www.trovaprezzi.it/cuffie-microfoni/prezzi-scheda-prodotto/sennheiser_adapt_360?utm_source=pdf&utm_medium=referral&utm_campaign=pdf_32) [360](https://www.trovaprezzi.it/cuffie-microfoni/prezzi-scheda-prodotto/sennheiser_adapt_360?utm_source=pdf&utm_medium=referral&utm_campaign=pdf_32) o cerca il tuo prodotto tra le [migliori offerte di Cuffie e Microfoni](https://www.trovaprezzi.it/prezzi_cuffie-microfoni.aspx?utm_source=pdf&utm_medium=referral&utm_campaign=pdf_32)

# EPOS | SENNHEISER

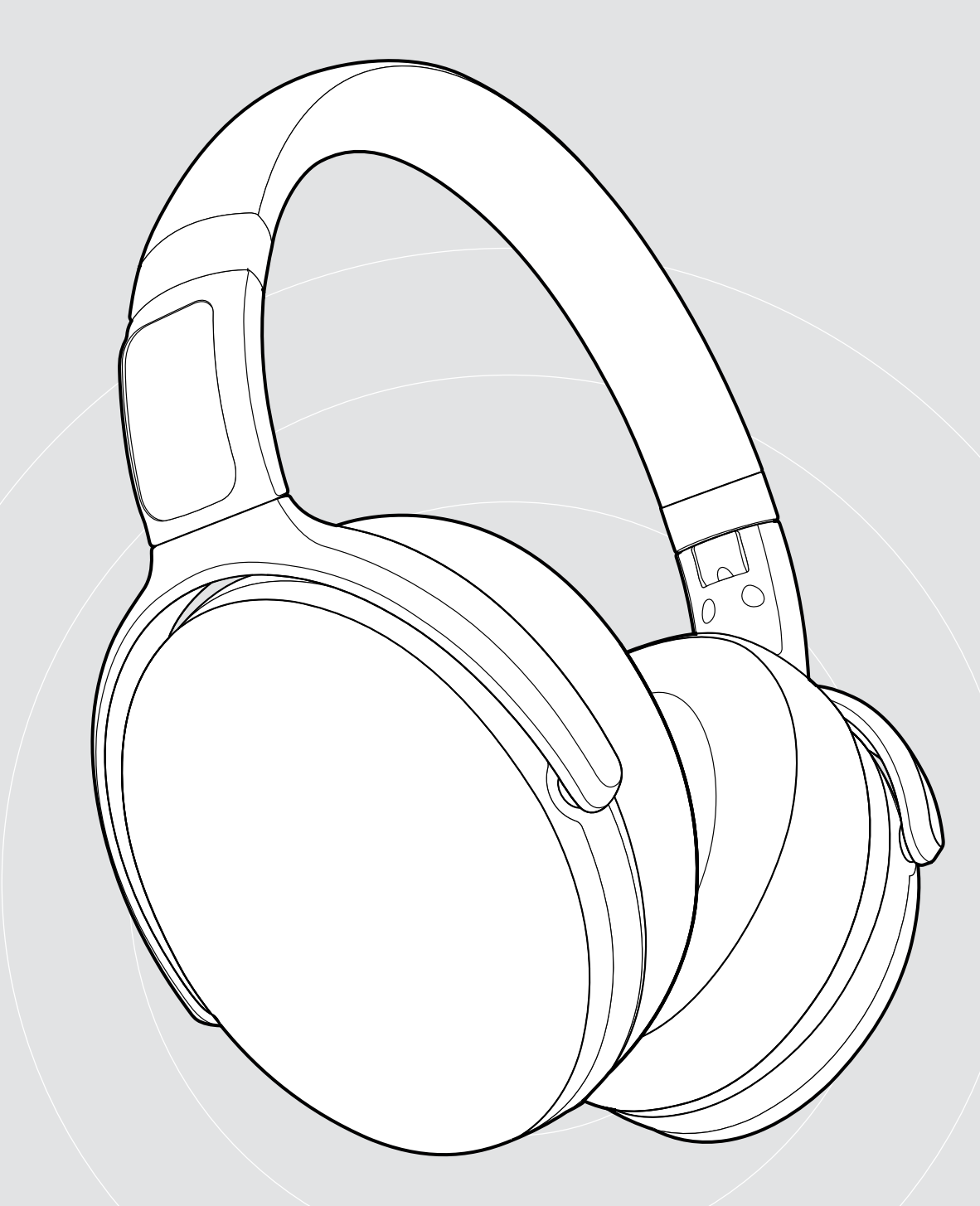

# ADAPT 360 | ADAPT 360 White

Cuffia over-ear Bluetooth® con ANC

## Manuale per l'utente

 $\overline{1}$ 

## Indice

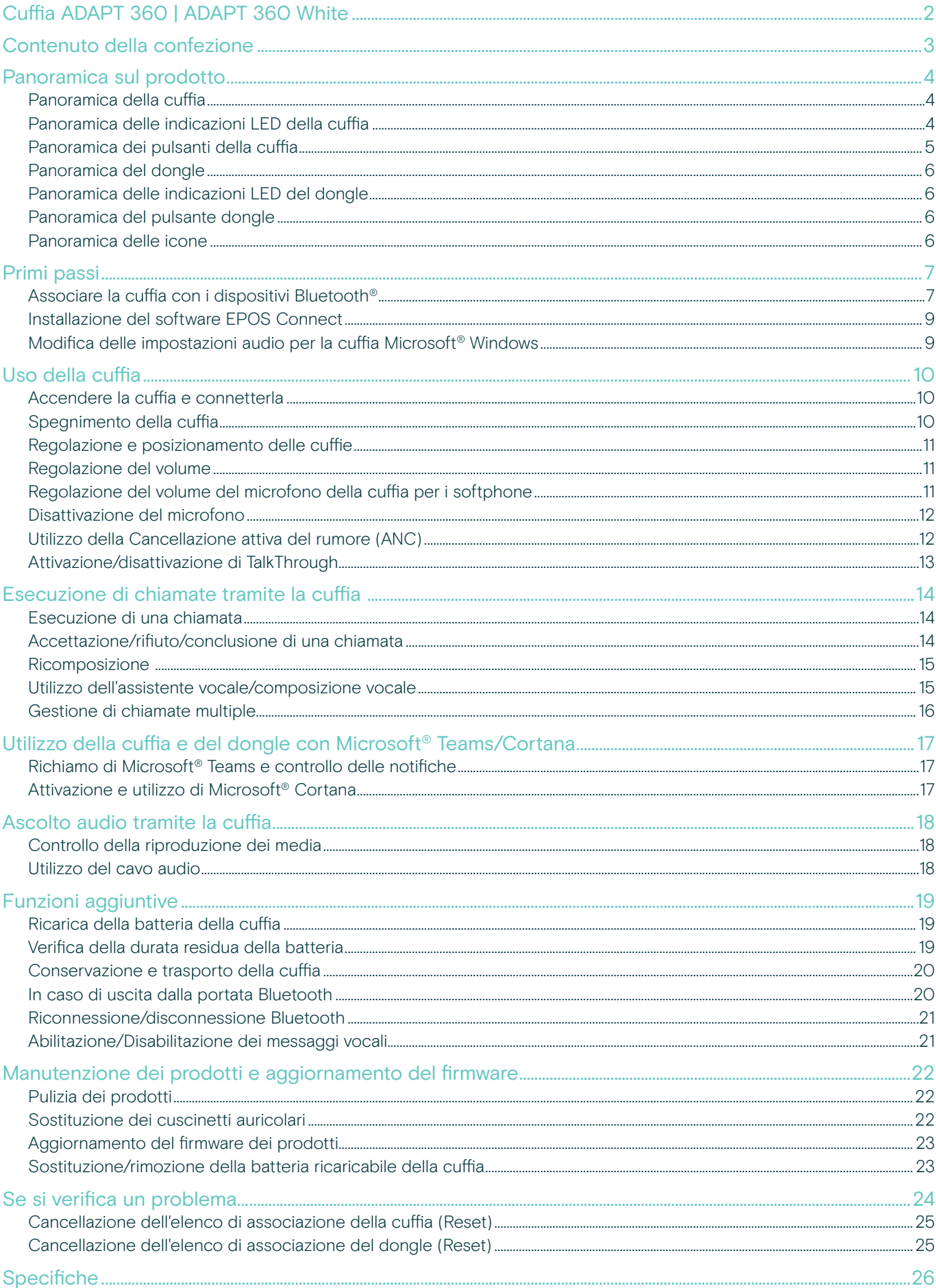

## <span id="page-2-0"></span>Cuffia ADAPT 360 | ADAPT 360 White

Rimani concentrato con ANC, che riduce il rumore di sottofondo, favorisce la concentrazione in open space e aumenta la produttività quando si è fuori ufficio. Garantisce chiamate business con un audio di qualità chiaro e pulito con soluzioni ottimizzate per UC e ti permette di passare in maniera semplice e veloce tra un dispositivo e l'altro.

Goditi il Design over-the-ear e i padiglioni ergonomici che garantiscono attenuazione del rumore e comfort duraturo. Ovunque ti porti la tua attività lavorativa, le cuffie ti offrono prestazioni e comodità, con una durata della batteria fino a 46 ore e, grazie alla possibilità richiudere i padiglioni sono comode da riporre e facili da trasportare. Potenzia le tue prestazioni con una qualità professionale e un design elegante e confortevole in bianco e nero per soddisfare il tuo stile.

Con l'opzione del software EPOS Manager e EPOS Connect, è possibile garantire funzionalità ottimali. Un auricolare con un audio eccellente che è costruito per durare e ti aiuterà a eccellere nel moderno luogo di lavoro.

#### Vantaggi e caratteristiche principali

#### Maggiore concentrazione in ambienti rumorosi

Grazie alla cancellazione attiva del rumore che riduce il rumore di fondo per aumentare la concentrazione sul lavoro

#### Chiamate chiare e cristalline con soluzioni certificate

Certificate per Microsoft Teams e ottimizzate per UC

#### Possibilità di passare agevolmente da un dispositivo all'altro

Con la possibilità di connettersi a due dispositivi Bluetooth® contemporaneamente

#### Design elegante e confortevole

Ideali da usare sia sul lavoro che a casa, con un look contemporaneo (bianca o nera) e morbidi padiglioni auricolari ergonomici per un comfort duraturo.

#### Suono stereo di alta qualità e prestazioni affidabili

Ascolta musica stereo in streaming al lavoro o in viaggio e godi di un'autonomia della batteria fino a 46 ore

#### Ulteriori vantaggi e funzionalità

Lancio istantaneo di Microsoft Teams Pulsante dedicato per Microsoft Teams tramite dongle BTD 800 USB

#### Chiamate più chiare dentro e fuori l'ufficio

Da 2 microfoni avanzati ottimizzate la risposta vocale ovunque vi troviate

#### Riduzione del rumore di sottofondo

Eccellente smorzamento del rumore grazie ai grandi padiglioni della cuffia

Comode ed estremamente portatili Grazie a un design delle cuffie robusto e pieghevole

Proteggi le tue cuffie Con una comoda custodia

#### Ricarica facile

con il cavo USB dotato di connettore USB-C

#### Aggiornamenti del firmware quando lo si desidera Tramite i software EPOS Manager oppure EPOS Connect

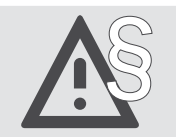

For safety instructions, consult the Safety Guide.

A list of accessories can be found on the product page at www.eposaudio.com.

#### **Trademarks**

The Bluetooth® word mark and logos are registered trademarks owned by Bluetooth SIG, Inc. and any use of such marks by DSEA A/S is under license.

USB Type-C® and USB-C® are trademarks of USB Implementers Forum.

Qualcomm aptX is a product of Qualcomm Technologies International, Ltd. Qualcomm is a trademark of Qualcomm Incorporated, registered in the United States and other countries, used with permission. aptX is a trademark of Qualcomm Technologies International, Ltd., registered in the United States and other countries, used with permission.

All other trademarks are the property of their respective owners.

## <span id="page-3-0"></span>Contenuto della confezione

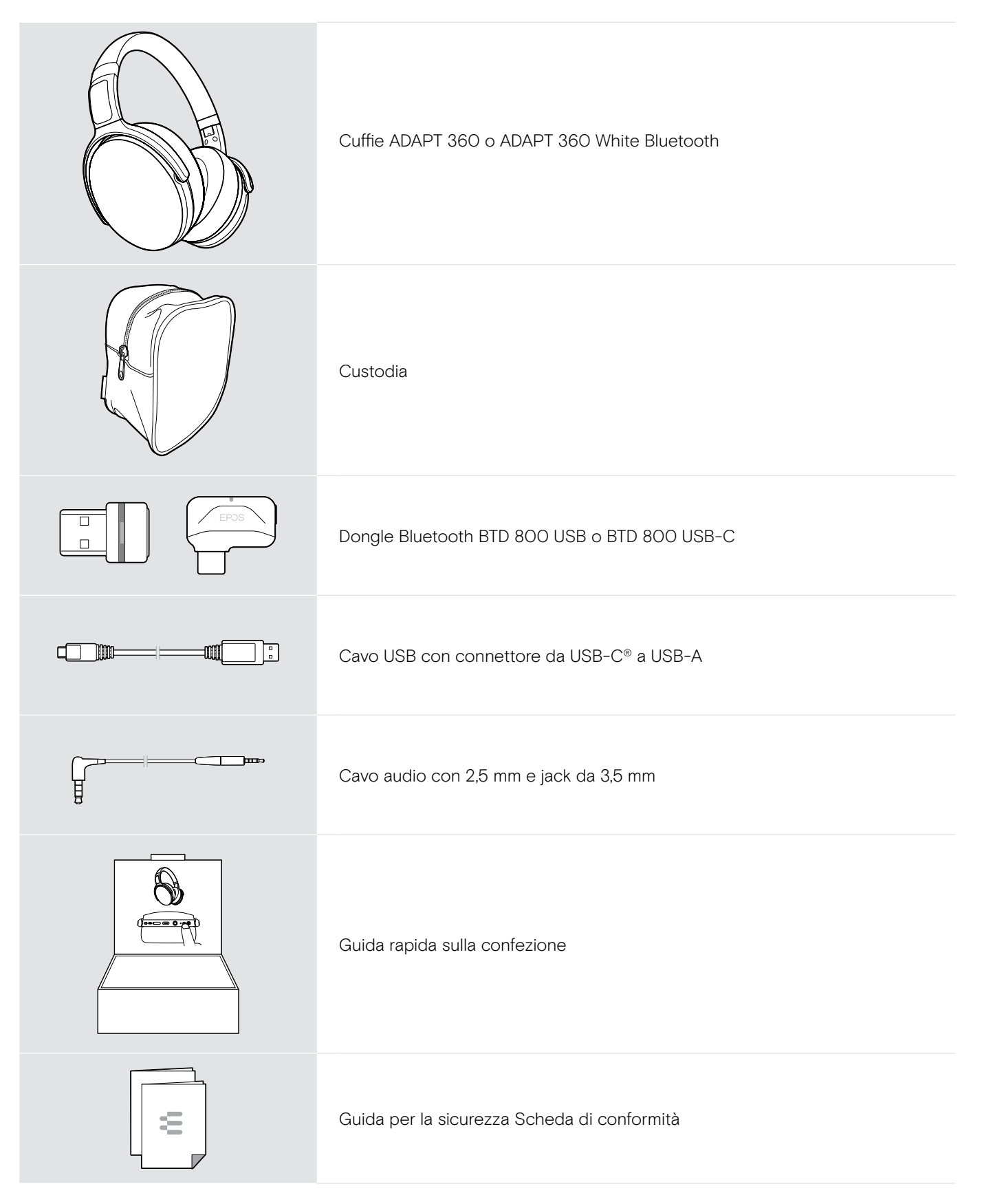

## <span id="page-4-0"></span>Panoramica sul prodotto

#### Panoramica della cuffia

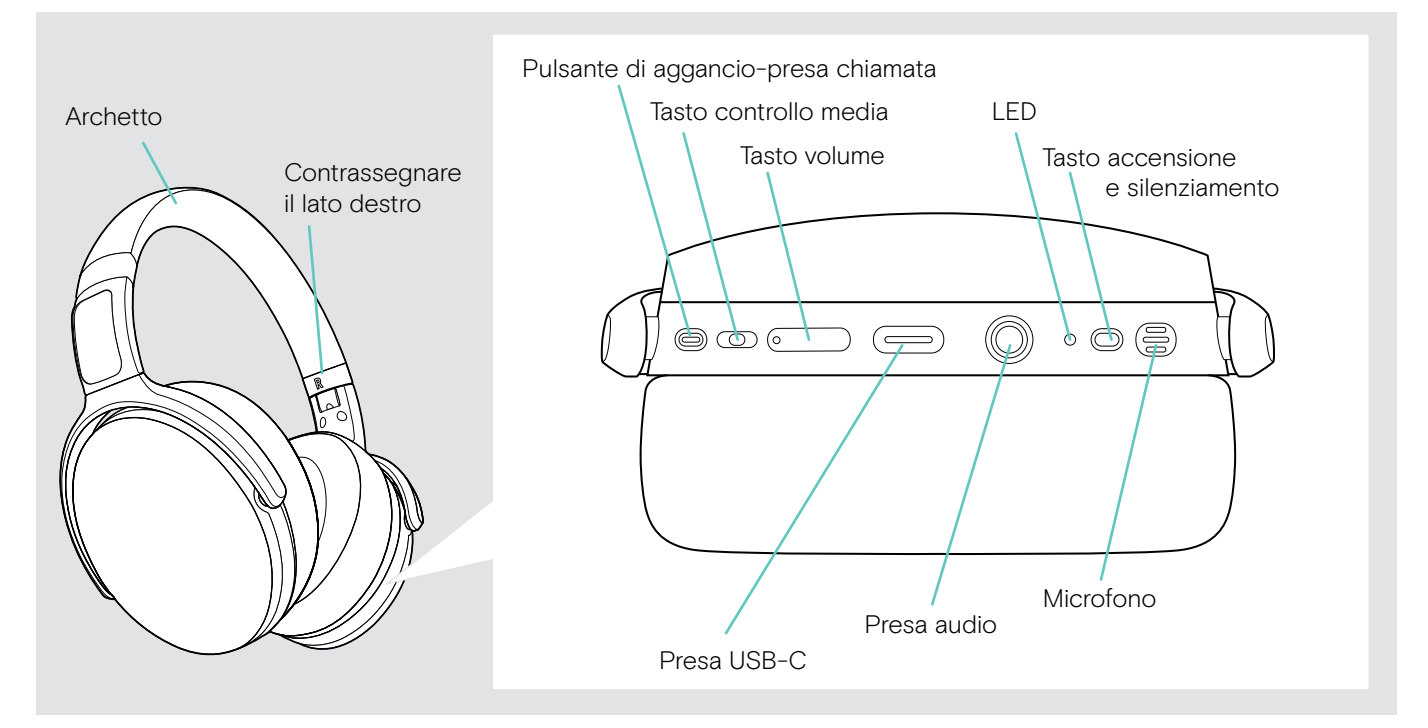

### Panoramica delle indicazioni LED della cuffia

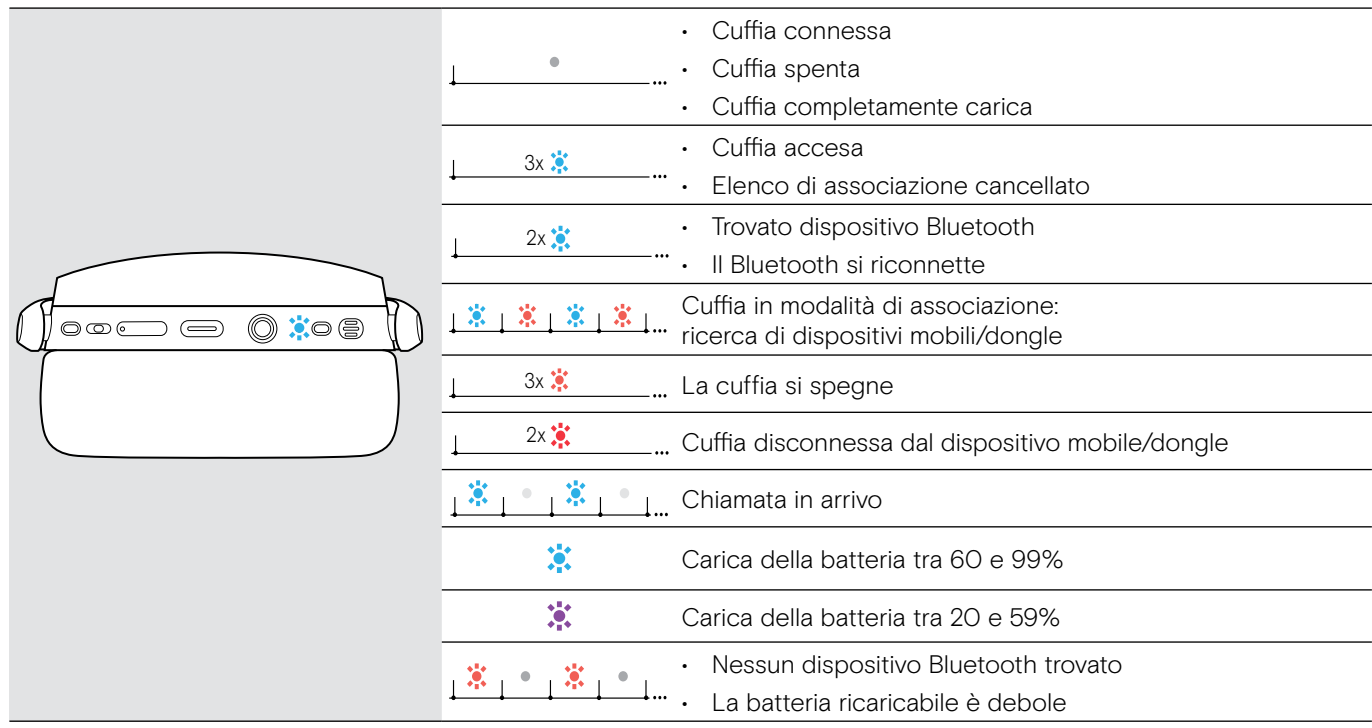

\*Quando la cuffia è connessa, il LED si spegne.

### <span id="page-5-0"></span>Panoramica dei pulsanti della cuffia

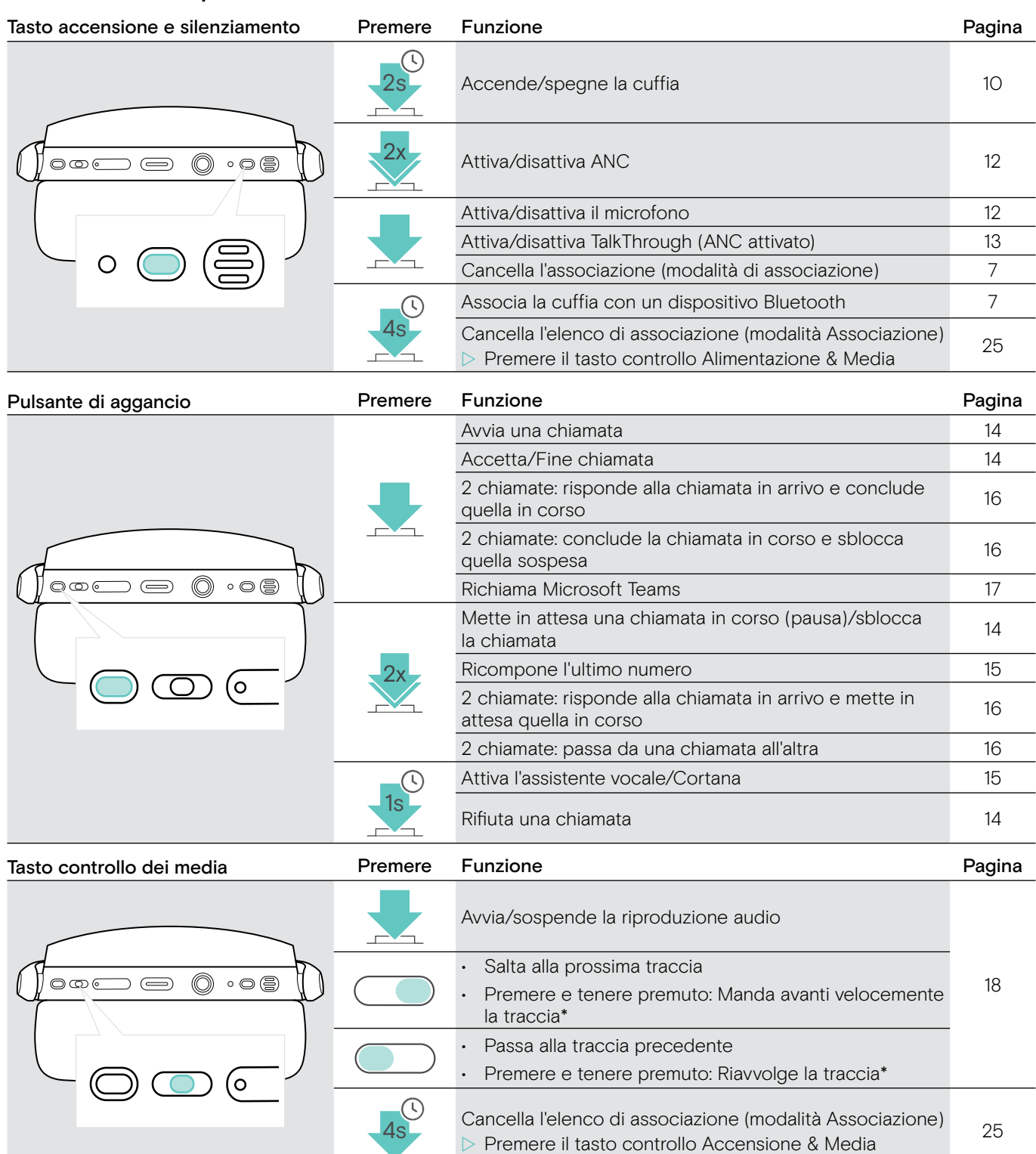

\*Queste funzioni non sono supportate da tutti i dispositivi Bluetooth connessi.

 $\Delta$ 

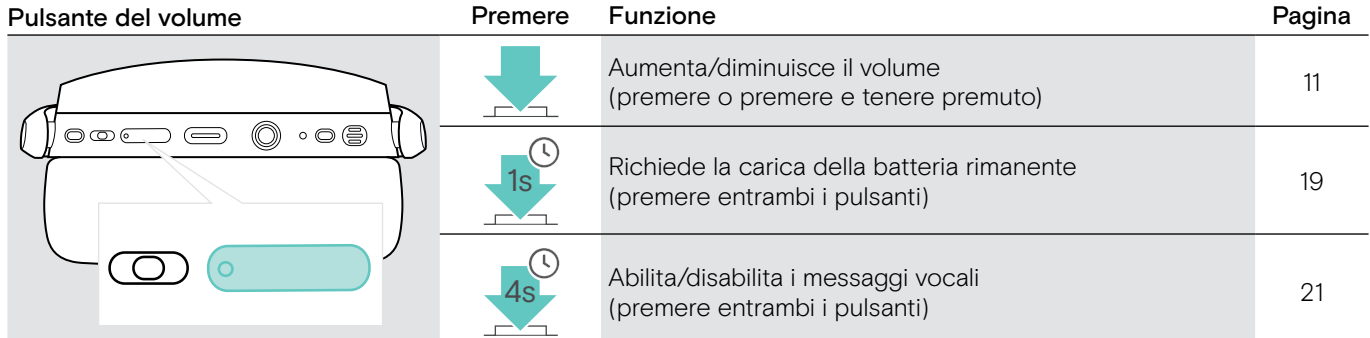

### <span id="page-6-0"></span>Panoramica del dongle

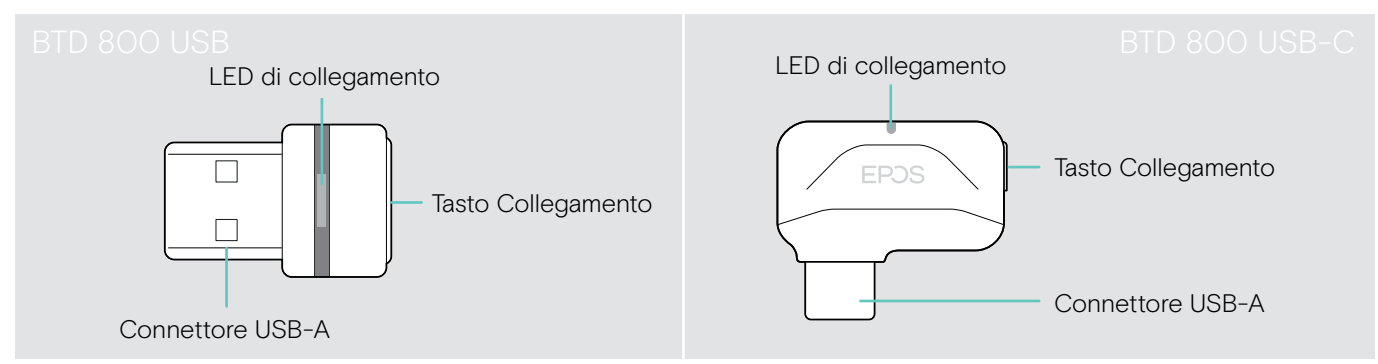

### Panoramica delle indicazioni LED del dongle

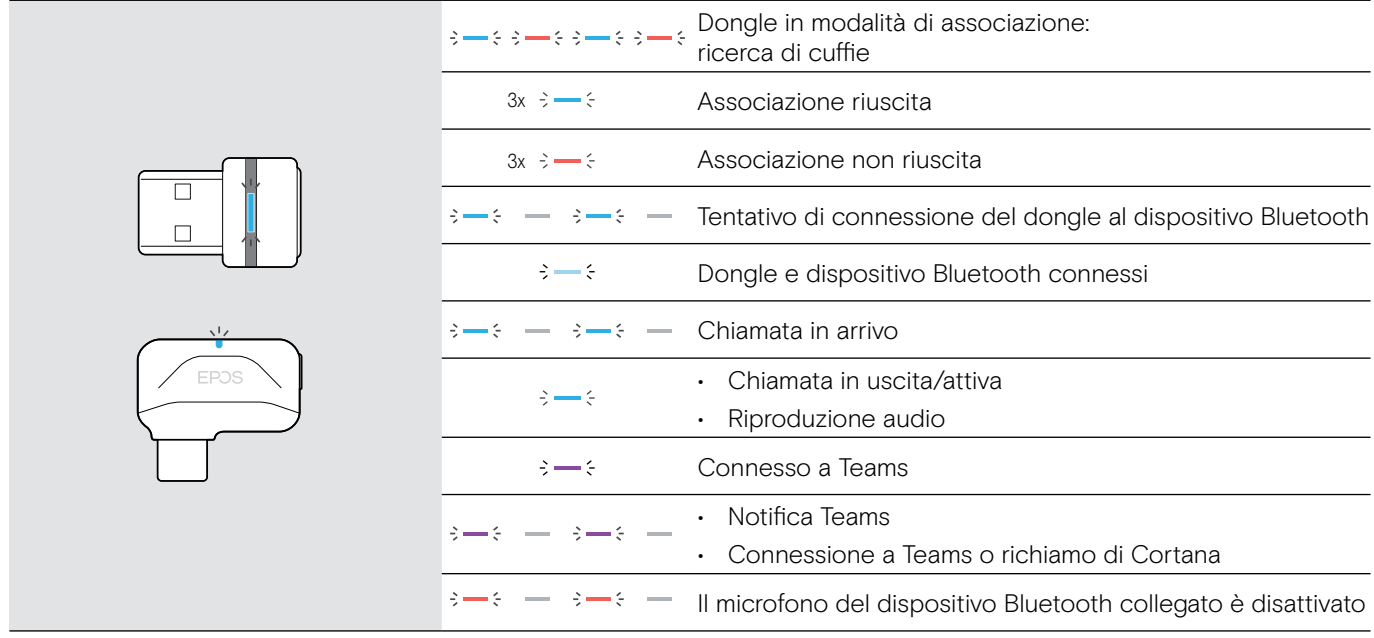

#### Panoramica del pulsante dongle

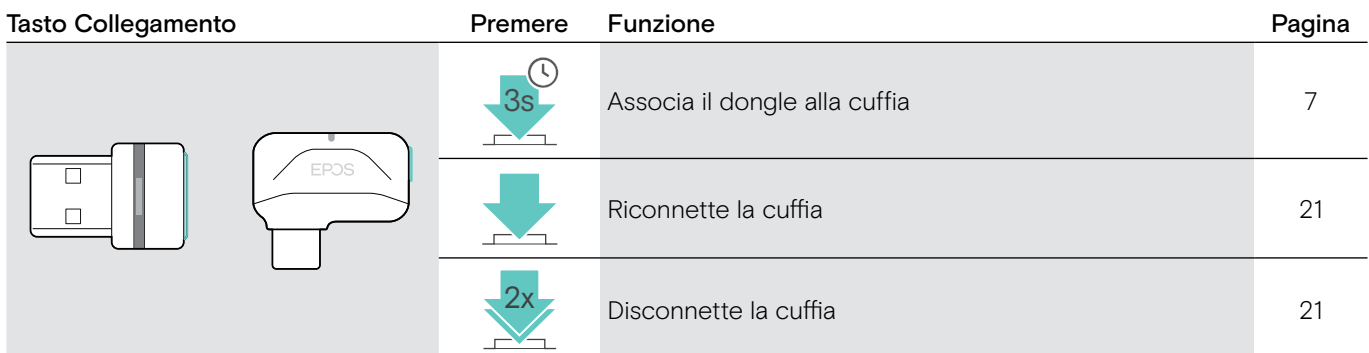

#### Panoramica delle icone

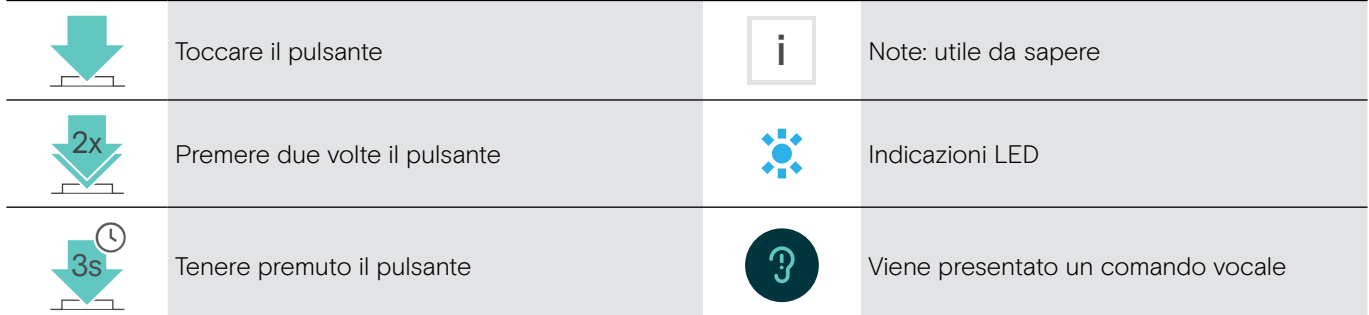

## <span id="page-7-0"></span>Primi passi

### <span id="page-7-1"></span>Associare la cuffia con i dispositivi Bluetooth®

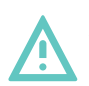

#### **ATTENZIONE** Pericolo di malfunzionamento!

Le onde radio trasmesse dai dispositivi mobili possono compromettere il funzionamento di dispositivi sensibili e non protetti.

 $\triangleright$  Utilizzare il Bluetooth solo dove è consentito.

La cuffia è conforme allo standard Bluetooth 5.0. I dispositivi Bluetooth devono supportare "Hands-Free Profile" (HFP), "Headset Profile" (HSP), "Audio Video Remote Control Profile" (AVRCP) o "Advanced Audio Distribution Profile" (A2DP).

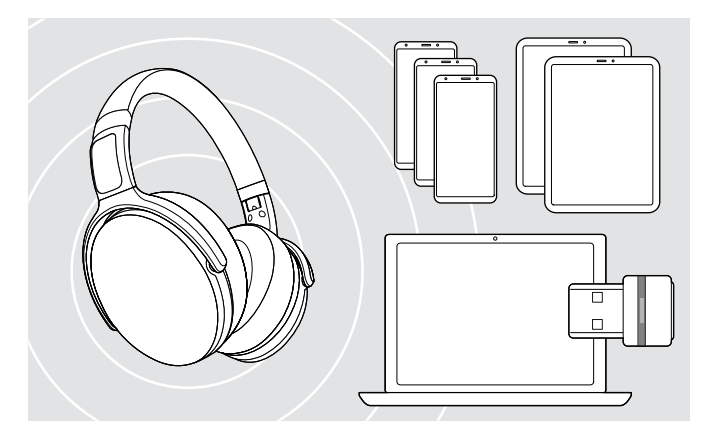

#### <span id="page-7-2"></span>Connessione della cuffia tramite il dongle

Per trasmettere dati tramite Bluetooth, è necessario innanzitutto associare la cuffia a un dispositivo wireless. Il dongle fornito è già associato alla cuffia.

La cuffia può salvare fino a otto dispositivi associati. Se si associa un nono dispositivo, il dispositivo con l'attività più vecchia nella lista di associazione verrà sovrascritto. Se si desidera ristabilire una connessione con questo dispositivo, è necessario associarlo nuovamente.

La cuffia può essere connessa contemporaneamente a due dei dispositivi associati. È possibile connettere un altro dispositivo disconnettendo uno dei dispositivi già connessi.

Per connettere la cuffia in modalità wireless a un computer, utilizzare il dongle BTD 800 USB o BTD 800 USB-C.

Il dongle e la cuffia nei bundle sono già associati.

- $\triangleright$  Accendere la cuffia (consultare pagina [10](#page-10-1)).
- $\triangleright$  Inserire il dongle nella porta USB del computer.

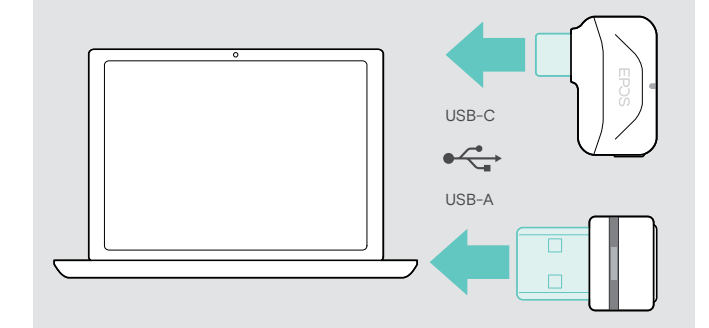

Il LED dongle lampeggia in blu durante la ricerca e diventa di colore blu tenue quando è connesso correttamente alla cuffia.

 $\rightarrow \rightarrow \rightarrow \rightarrow \rightarrow$ 

Se si richiama Microsoft Teams: Il dongle si connette a Teams e diventa viola invece che blu.

 $\mathsf{Q}_{\mathsf{q}}:=\{\mathsf{q} \rightarrow \mathsf{q} \rightarrow \mathsf{q} \rightarrow \mathsf{q} \rightarrow \mathsf{q} \quad \mathsf{q} \}$ 

Il dongle mostra le notifiche di Teams (consultare pagina [17\)](#page-17-2).

Per associare manualmente la cuffia e il dongle, attivare la modalità associazione per entrambi:

 $\triangleright$  Tenere premuto il pulsante di accensione della cuffia e quello del dongle fino a quando i LED lampeggiano alternando il blu e il rosso. Una volta che il dongle e la cuffia sono connessi, il dongle si illumina di blu tenue.

i

#### Associazione della cuffia e di un dispositivo mobile tramite Bluetooth

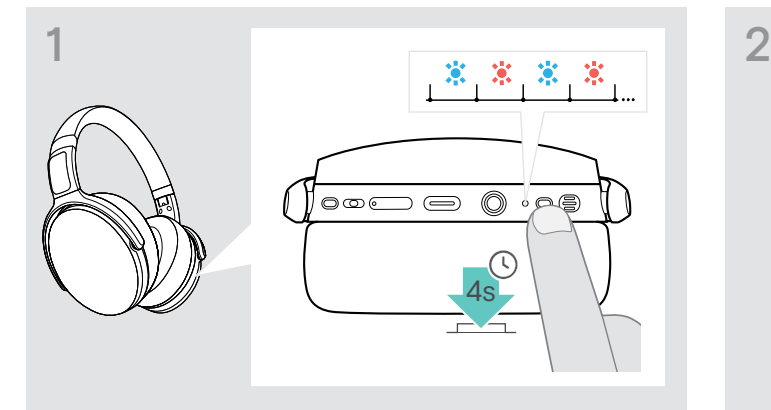

 $\triangleright$  Tenere premuto il tasto accensione fino a quando il LED non lampeggia in blu e rosso.

La cuffia è in modalità di associazione.

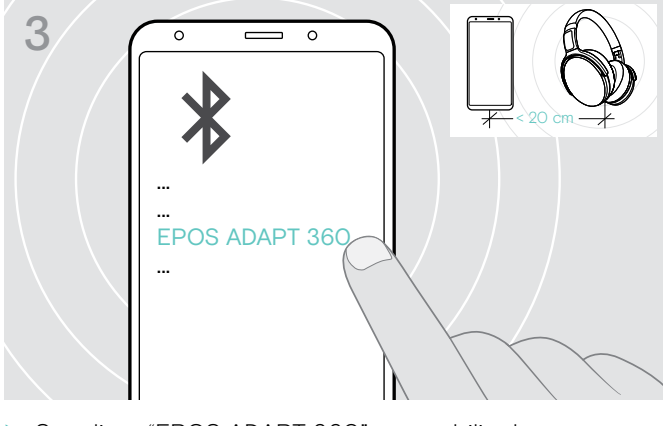

▶ Scegliere "EPOS ADAPT 360" per stabilire la connessione Bluetooth con la cuffia.

Per cancellare l'associazione:  $\triangleright$  Premere il pulsante di accensione.

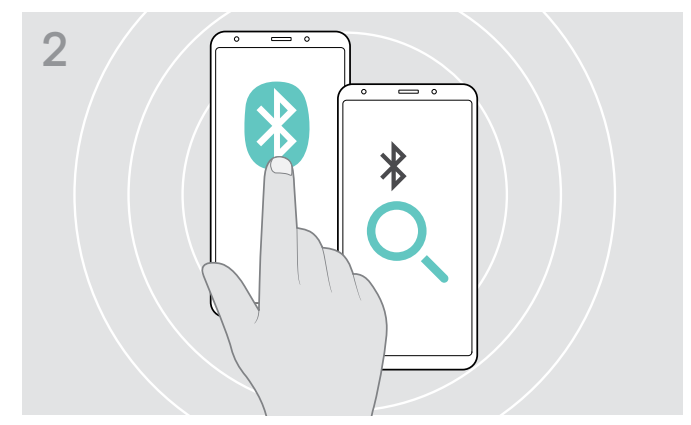

 $\triangleright$  Abilitare il Bluetooth sul dispositivo mobile e avviare la ricerca di dispositivi Bluetooth (consultare il manuale di istruzioni del proprio dispositivo mobile).

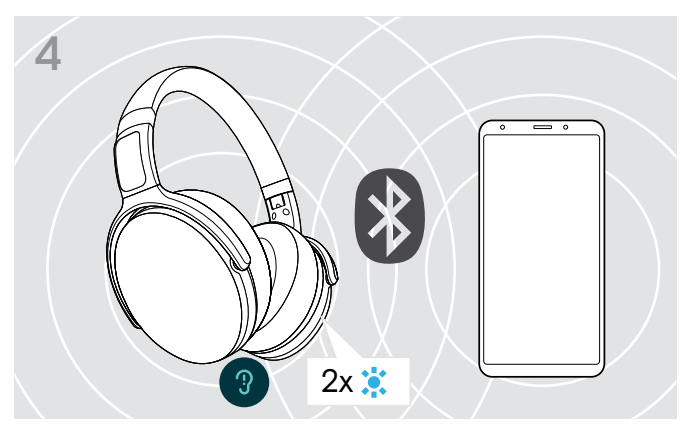

Il LED blu lampeggia 2 volte non appena la cuffia trova un dispositivo a cui connettersi. Il LED si spegne.

#### <span id="page-9-1"></span><span id="page-9-0"></span>Installazione del software EPOS Connect

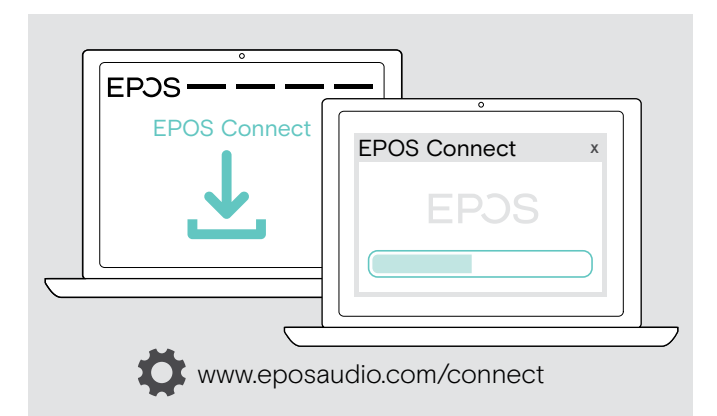

Il software EPOS Connect gratuito consente di configurare e aggiornare la cuffia e offre impostazioni aggiuntive.

- $\triangleright$  Scaricare il software dall'indirizzo www.eposaudio.com/ connect.
- $\triangleright$  Installare il software. È necessario avere diritti di amministratore sul proprio computer. Se necessario, contattare il proprio reparto IT.

Per effettuare chiamate tramite computer:

X Installare un softphone (software VoIP) o contattare il proprio amministratore per ricevere assistenza.

#### <span id="page-9-2"></span>Modifica delle impostazioni audio per la cuffia Microsoft® Windows

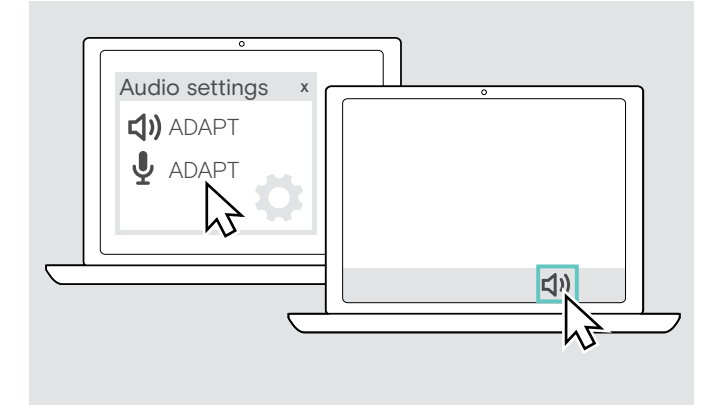

Windows in genere modifica automaticamente le impostazioni audio se si connette a una nuova cuffia.

Se la cuffia è connessa ma non si sente alcun suono:

- $\triangleright$  Cliccare con il pulsante destro del mouse sull'icona Audio.
- $\triangleright$  Selezionare in uscita ADAPT 360 come altoparlante.
- ▶ Selezionare in ingresso ADAPT 360 come microfono.

## <span id="page-10-0"></span>Uso della cuffia

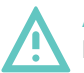

ATTENZIONE I volumi elevati possono danneggiare l'udito!

Gli ascolti prolungati ad alti livelli di volume possono provocare danni permanenti all'udito.

- $\triangleright$  Impostare il volume a un livello ridotto prima di indossare la cuffia.
- $\triangleright$  Non sottoporsi costantemente a volumi elevati.

#### <span id="page-10-1"></span>Accendere la cuffia e connetterla

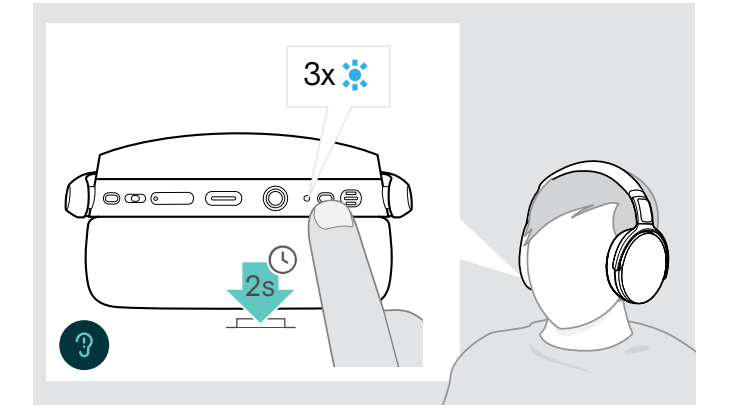

 $\triangleright$  Premere il pulsante di accensione per 2 secondi. La cuffia si accende. Il LED lampeggia in blu brevemente. La cuffia tenta in automatico di collegarsi con i dispositivi Bluetooth disponibili associati.

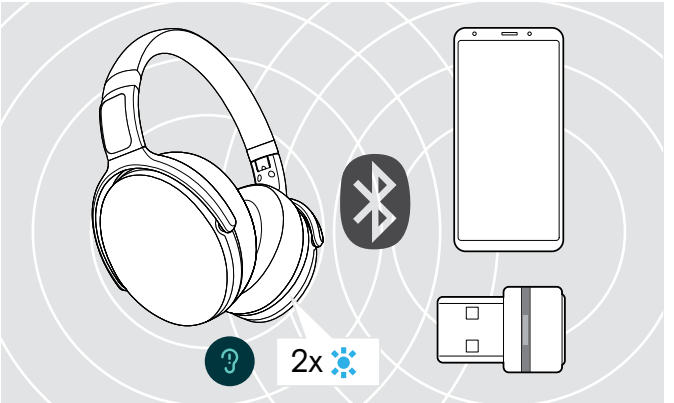

Il LED blu lampeggia 2 volte non appena la cuffia trova un dispositivo a cui connettersi. Il LED si spegne.

Se il LED lampeggia in rosso, non è stato trovato alcun dispositivo associato.

La funzione di ricerca viene disattivata mentre il cavo audio è collegato.

#### Spegnimento della cuffia

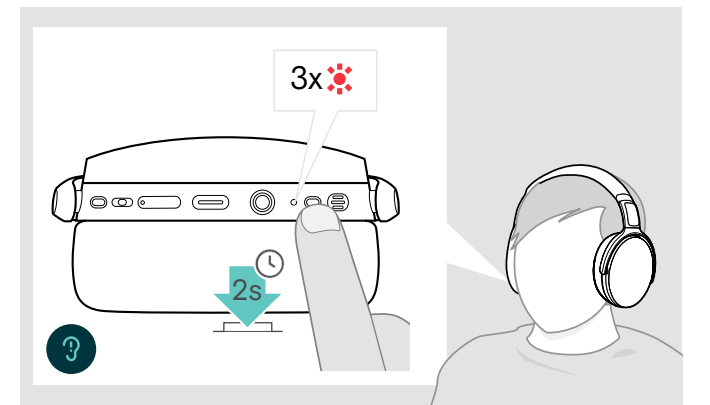

- $\triangleright$  Premere il pulsante di accensione per 2 secondi. Il LED lampeggia in rosso tre volte e poi si spegne. Tutte le impostazioni di volume sono salvate automaticamente quando la cuffia viene spenta.
- $\triangleright$  Caricare la cuffia (consultare pagina [19](#page-19-2)).  $\Omega$
- $\triangleright$  Conservare la cuffia (consultare pagina [20](#page-20-1)).

#### <span id="page-11-0"></span>Regolazione e posizionamento delle cuffie

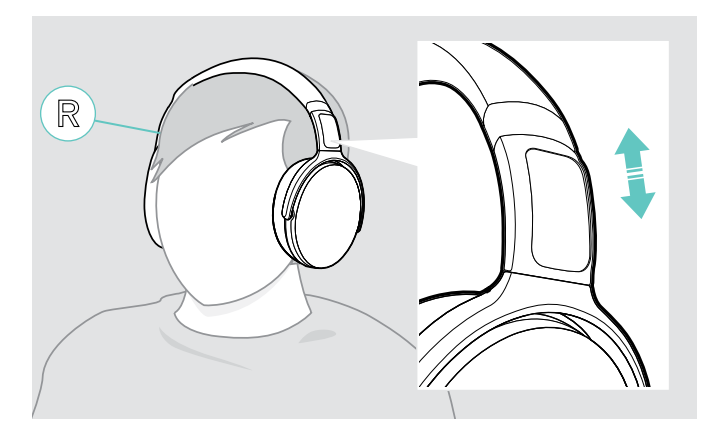

#### <span id="page-11-1"></span>Regolazione del volume

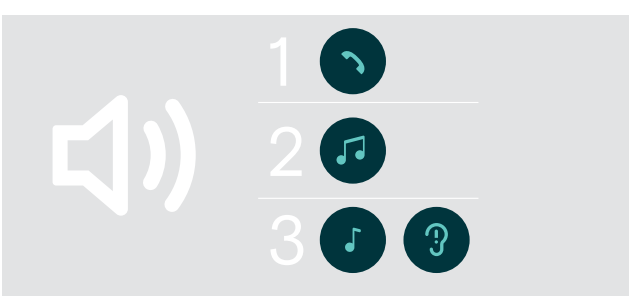

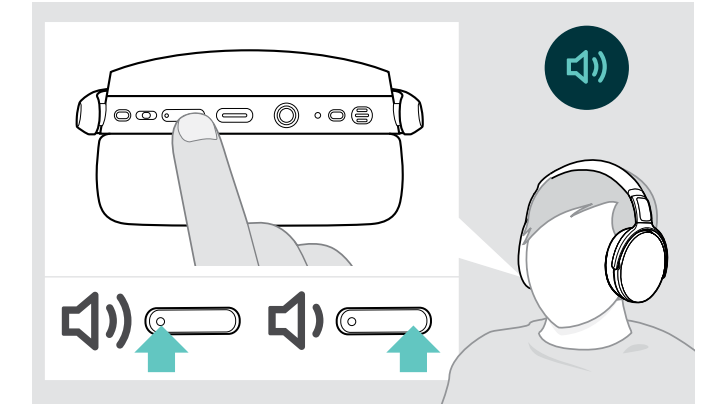

Per una qualità del suono ottimale e il miglior comfort possibile, regolare la cuffia.

- $\triangleright$  Indossare la cuffia in modo che l'archetto passi sopra la testa e il lato con il segno R poggi sull'orecchio destro.
- $\triangleright$  Posizionare la cuffia in modo che
	- le orecchie siano comodamente coperte dai cuscinetti auricolari,
	- così da sentire una leggera pressione intorno alle orecchie,
	- e garantire che l'archetto aderisca saldamente alla testa.

È possibile regolare tre diverse impostazioni di volume indipendenti per la cuffia:

- 1. Volume della chiamata: durante una chiamata attiva
- 2. Volume dell'audio: durante lo streaming audio
- 3. Volume della suoneria, dei segnali acustici e dei comandi vocali:
	- in modalità inattiva (nessuna chiamata attiva o audio in riproduzione)
- X Premere il pulsante Volume per aumentare o diminuire il volume. Si sente un segnale acustico singolo o doppio per il volume massimo o minimo.

In alternativa è possibile regolare il volume sul dispositivo collegato.

#### Regolazione del volume del microfono della cuffia per i softphone

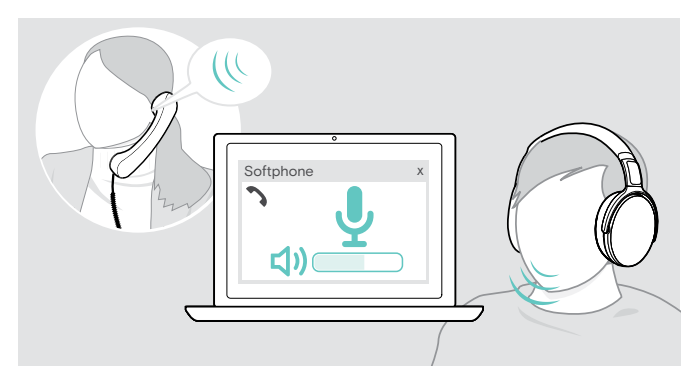

- $\triangleright$  Avviare una chiamata a un dispositivo collegato di una persona che aiuterà l'utente a trovare la corretta impostazione di volume per il microfono.
- $\triangleright$  Modificare il volume del microfono nell'applicazione del softphone e/o nell'applicazione audio del PC.

#### <span id="page-12-2"></span><span id="page-12-0"></span>Disattivazione del microfono

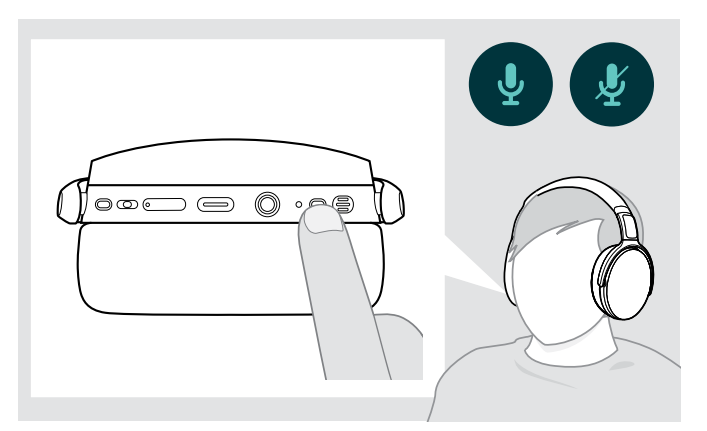

- $\triangleright$  Premere il pulsante di accensione per
	- **SSS** attivare o
	- disattivare il microfono.

#### <span id="page-12-1"></span>Utilizzo della Cancellazione attiva del rumore (ANC)

Questa cuffia offre l'attenuazione del rumore ambientale tramite la tecnologia della Cancellazione attiva del rumore (ANC). Microfoni speciali ottimizzano la qualità vocale e riducono il rumore di fondo.

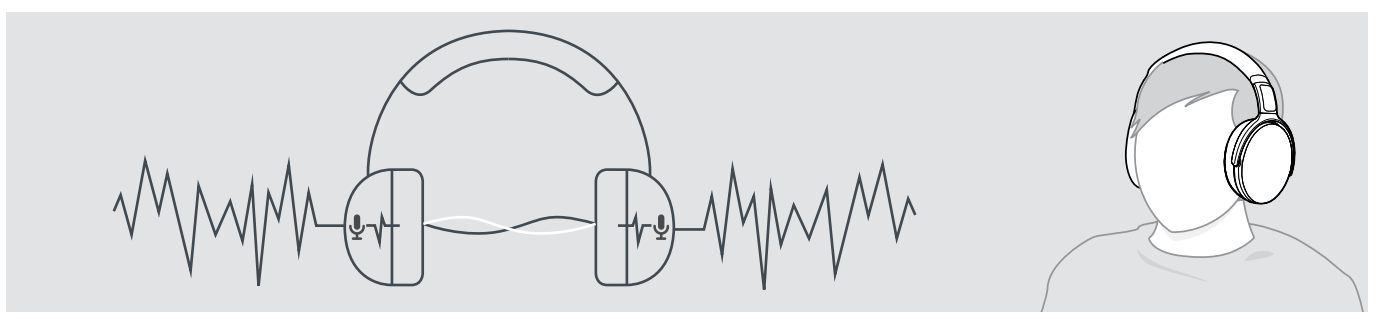

Se ci si trova in un ambiente rumoroso ma si desidera avere il proprio spazio tranquillo, è possibile utilizzare la cuffia, disconnessa da qualsiasi altro dispositivo e semplicemente usufruire dell'ANC. È possibile attivare l'ANC se la batteria è sufficientemente carica e se la cuffia è accesa.

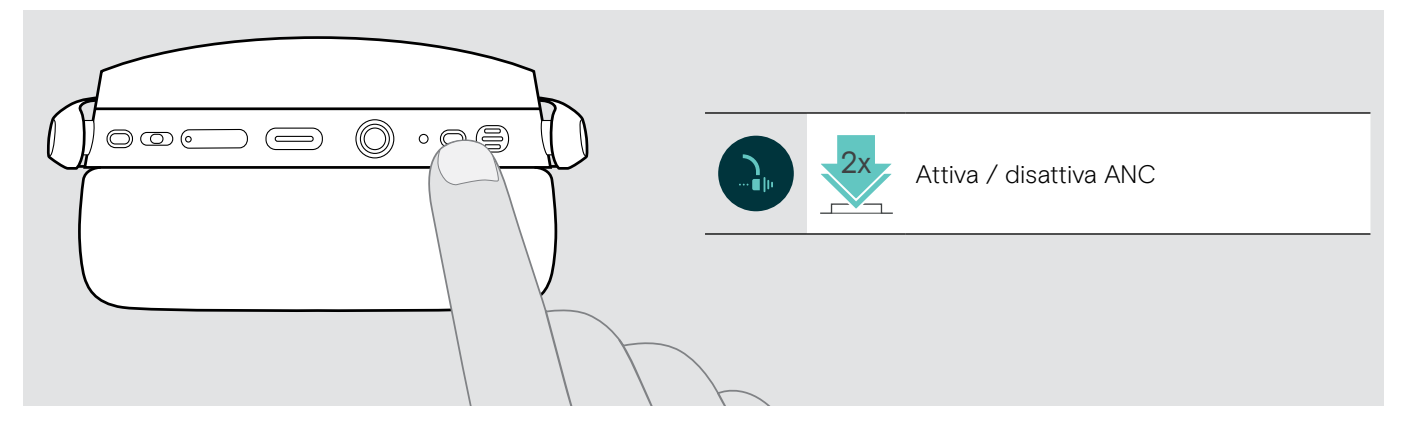

#### <span id="page-13-1"></span><span id="page-13-0"></span>Attivazione/disattivazione di TalkThrough

TalkThrough consente di comunicare con i colleghi senza dover rimuovere la cuffia, anche quando l'ANC è accesa. La riproduzione audio verrà messa in pausa o disattivata.

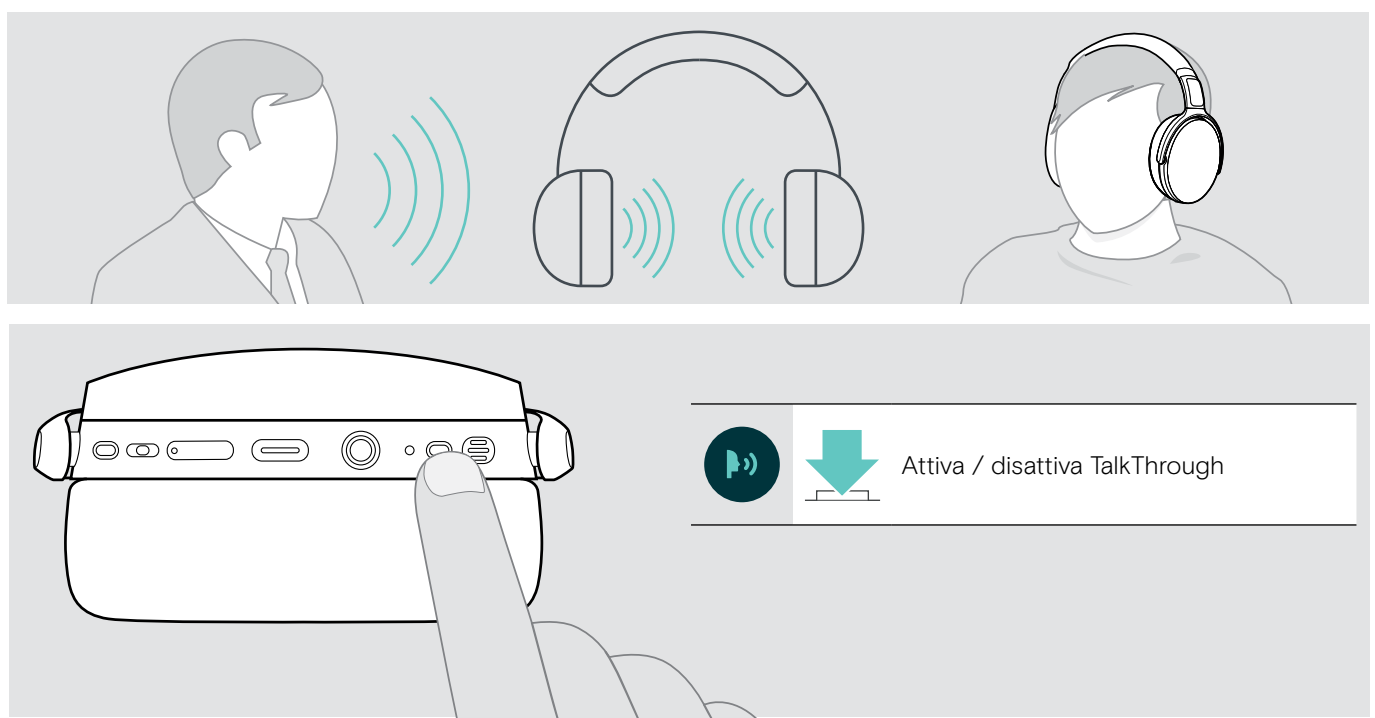

## <span id="page-14-0"></span>Esecuzione di chiamate tramite la cuffia

Le seguenti funzioni dipendono dal dispositivo connesso.

#### <span id="page-14-1"></span>Esecuzione di una chiamata

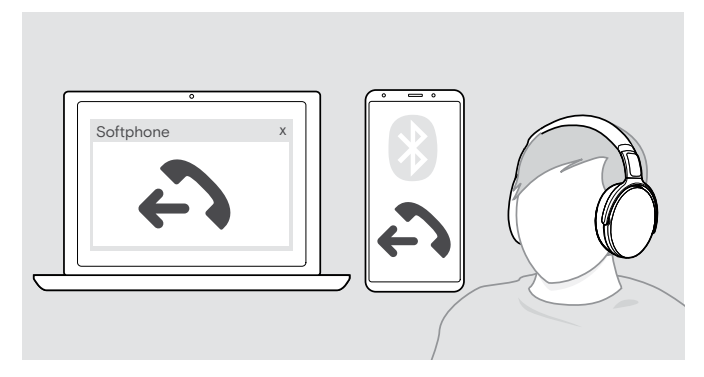

- $\triangleright$  Avviare la chiamata sul dispositivo connesso.  $\overline{O}$
- $\triangleright$  Premere il tasto di aggancio per avviare una chiamata tramite il softphone.

Se la chiamata non viene trasferita automaticamente alla cuffia:

 $\triangleright$  Cerca questa funzione nel manuale di istruzioni del dispositivo collegato.

#### <span id="page-14-2"></span>Accettazione/rifiuto/conclusione di una chiamata

Quando si riceve una chiamata, si sente una suoneria con il LED blu lampeggiante.

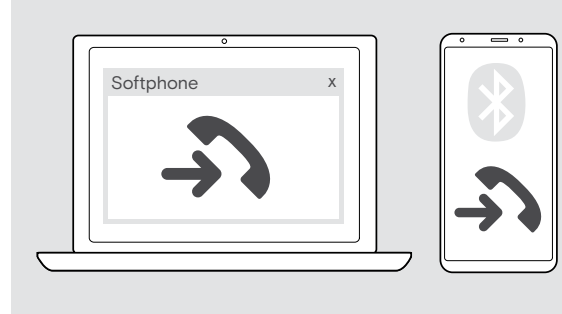

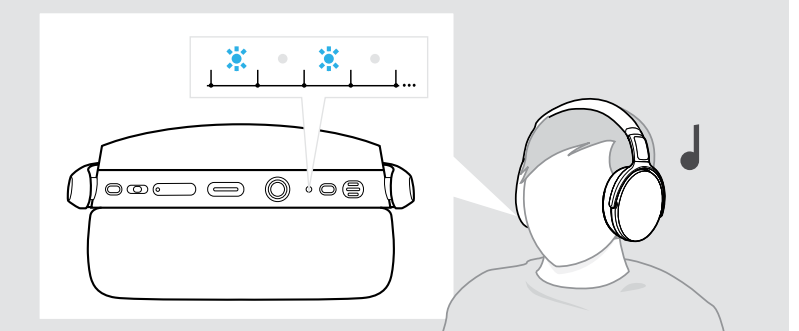

#### <span id="page-14-3"></span>Accettazione/Messa in attesa di una chiamata

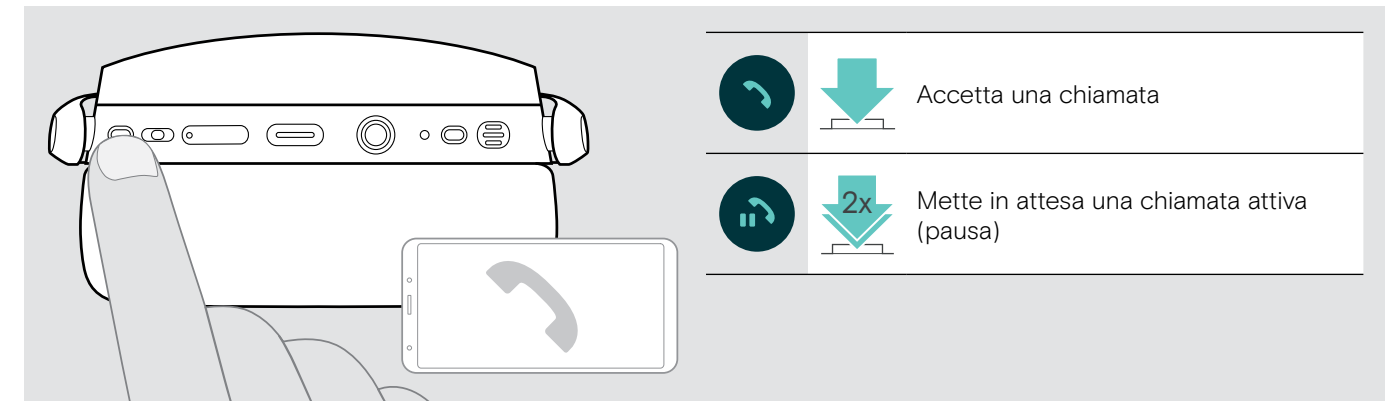

Rifiuto/Conclusione di una chiamata

<span id="page-14-4"></span>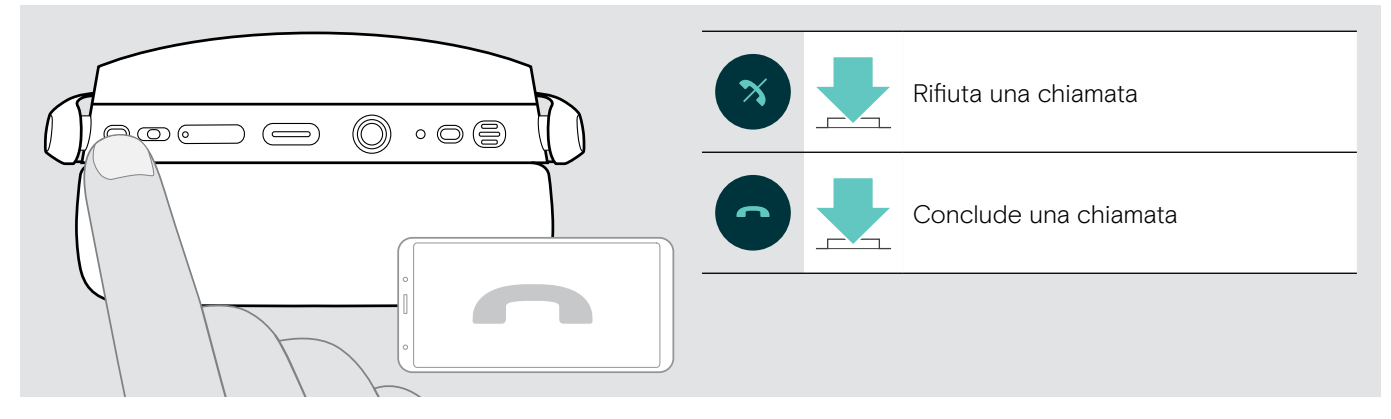

#### <span id="page-15-1"></span><span id="page-15-0"></span>Ricomposizione

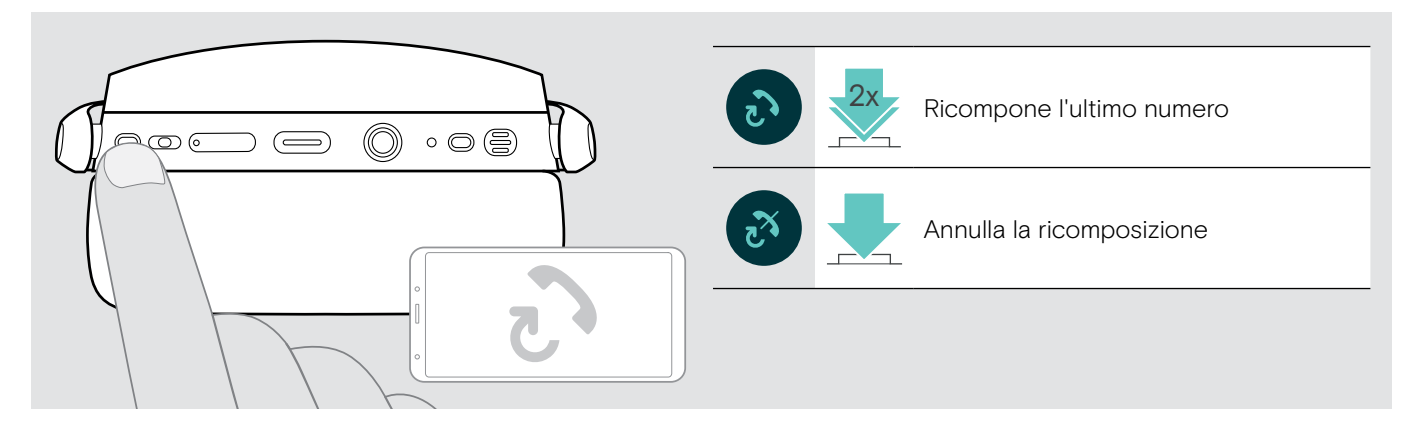

#### <span id="page-15-2"></span>Utilizzo dell'assistente vocale/composizione vocale

Viene utilizzato l'ultimo dispositivo Bluetooth connesso per l'assistente o la composizione vocale. Per Microsoft Cortana: consultare pagina [17.](#page-17-3)

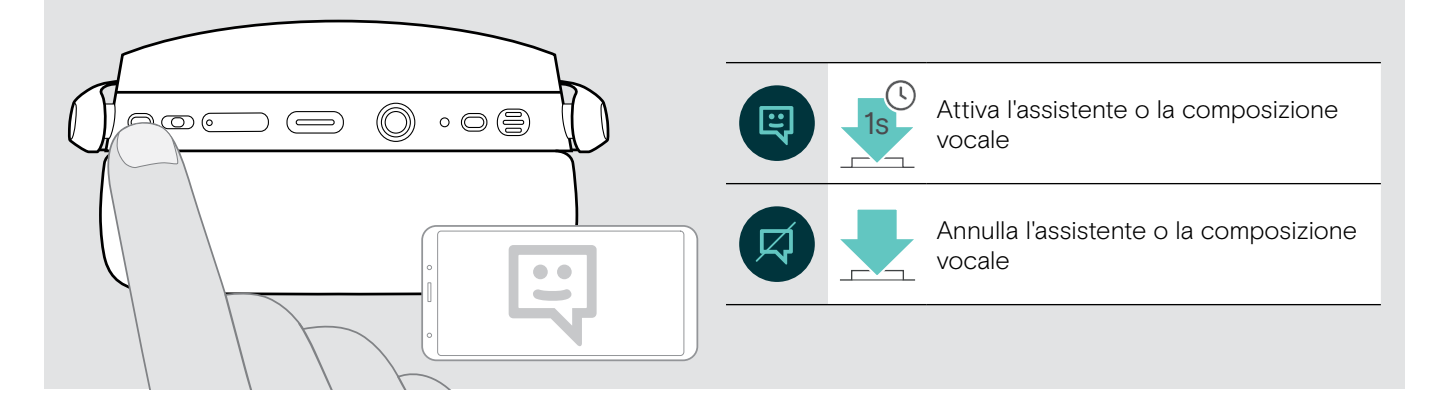

#### <span id="page-16-0"></span>Gestione di chiamate multiple

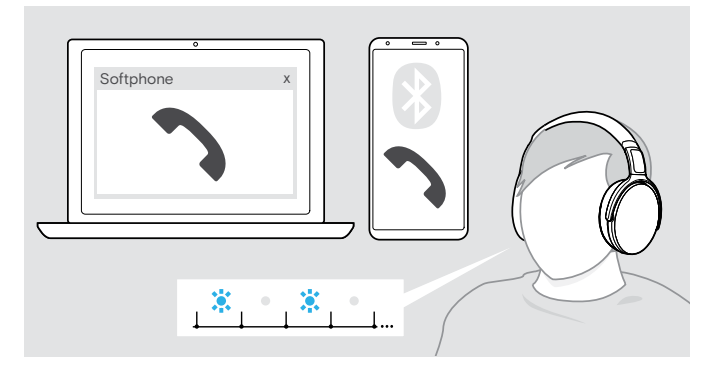

<span id="page-16-1"></span>Accettazione/rifiuto di una seconda chiamata

È possibile usare simultaneamente la cuffia con due dispositivi Bluetooth collegati.

È possibile gestire due chiamate contemporaneamente.

Se si riceve una chiamata durante una chiamata attiva, viene riprodotto un segnale acustico di notifica.

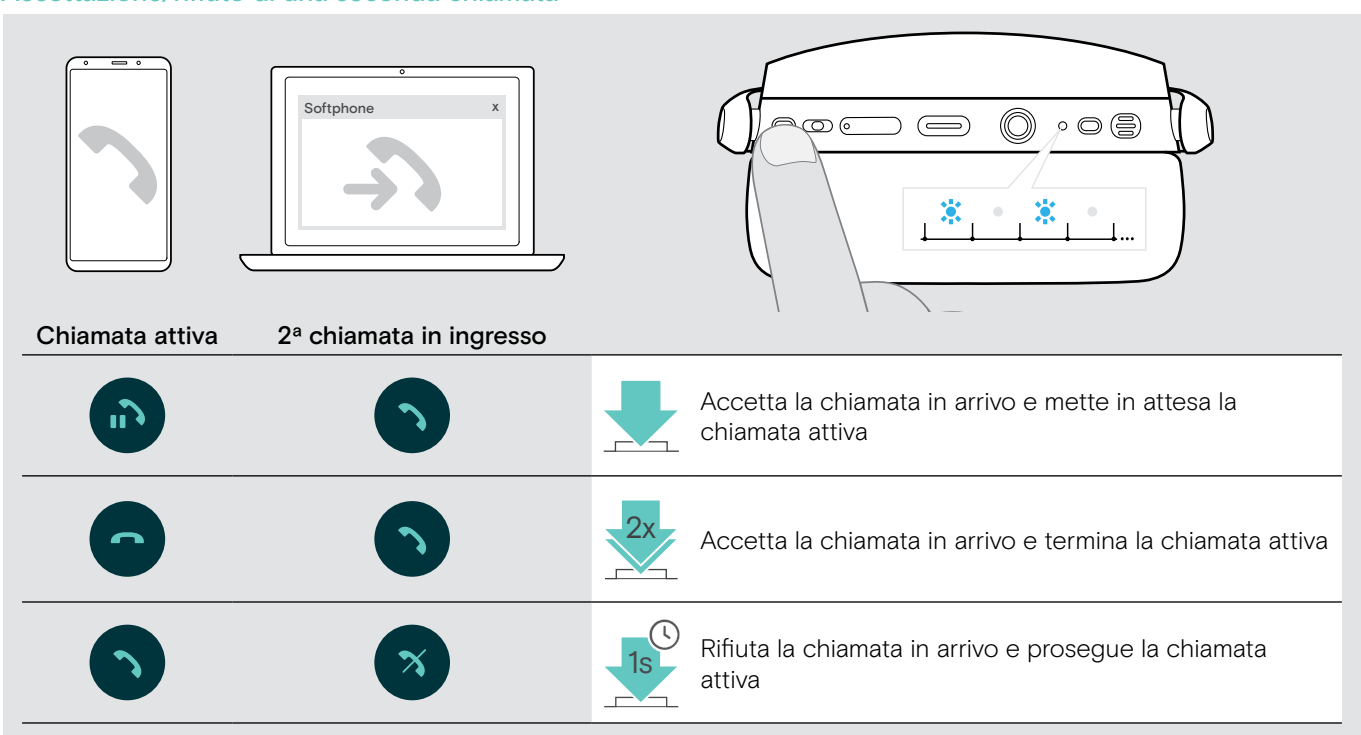

#### <span id="page-16-2"></span>Passaggio da una chiamata all'altra/concludere una chiamata attiva

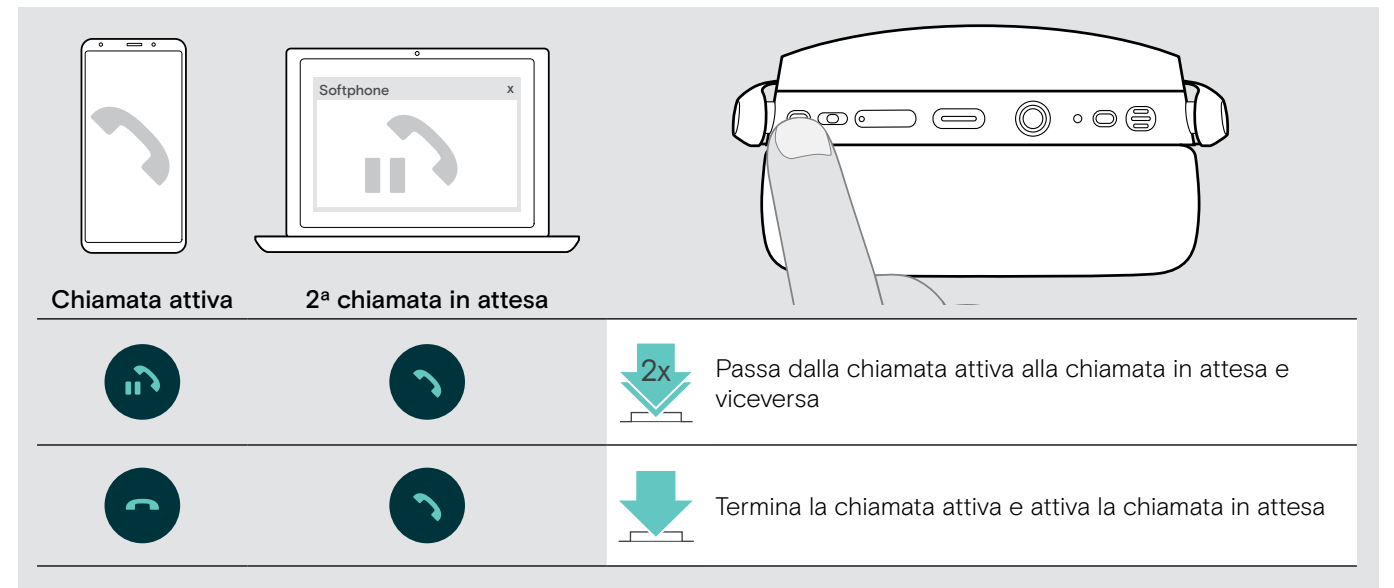

## <span id="page-17-2"></span><span id="page-17-0"></span>Utilizzo della cuffia e del dongle con Microsoft® Teams/Cortana

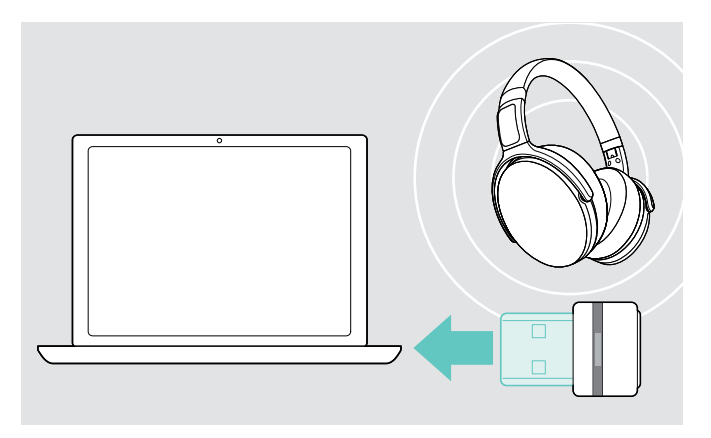

Per usare Microsoft Teams e Cortana con la cuffia:

 $\triangleright$  Inserire il dongle nella porta USB del computer (consultare pagina [7](#page-7-2)). Se Microsoft Teams è già in esecuzione, il LED blu diventa automaticamente viola.

#### <span id="page-17-1"></span>Richiamo di Microsoft® Teams e controllo delle notifiche

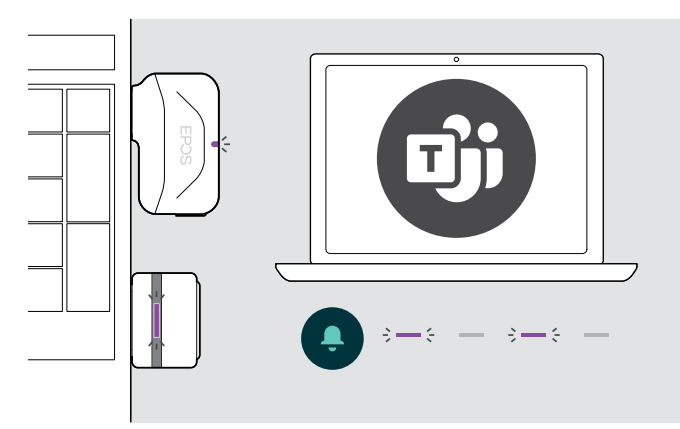

#### <span id="page-17-3"></span>Attivazione e utilizzo di Microsoft® Cortana

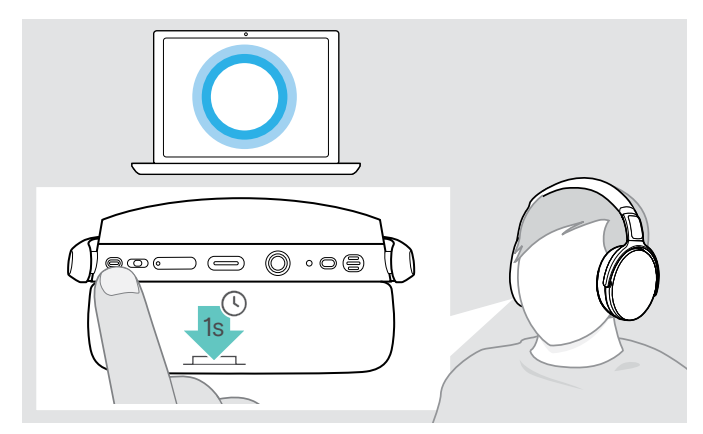

- $\triangleright$  Avviare Microsoft Teams sul computer.
- Il dongle si connette a Microsoft Teams e il LED blu diventa viola.

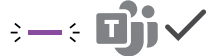

- Il LED viola lampeggia per indicare:
- Notifica di partecipazione a una riunione
- Notifica di messaggio vocale
- Notifica di chiamata senza risposta
- Per controllare queste notifiche sullo schermo:
- → Premere il tasto di aggancio.

È possibile attivare e utilizzare Cortana (l'assistente digitale personale di Microsoft tramite la tecnologia di comando vocale) con la cuffia.

- $\triangleright$  Premere il tasto di aggancio. Il LED dongle lampeggia in viola durante l'attivazione di Cortana.
	- $\Longleftarrow \Longleftarrow \Longleftarrow \Longleftarrow \Longleftarrow$

I LED si accendono in viola e Cortana è pronta per essere utilizzata.

 $\div$ 

## <span id="page-18-1"></span><span id="page-18-0"></span>Ascolto audio tramite la cuffia

È possibile ascoltare la riproduzione audio tramite un dispositivo connesso.

#### Controllo della riproduzione dei media

Le seguenti funzioni dipendono dal dispositivo connesso.

 $\triangleright$  Riprodurre il supporto media sul dispositivo Bluetooth connesso. Il LED sul dongle si illumina di blu.

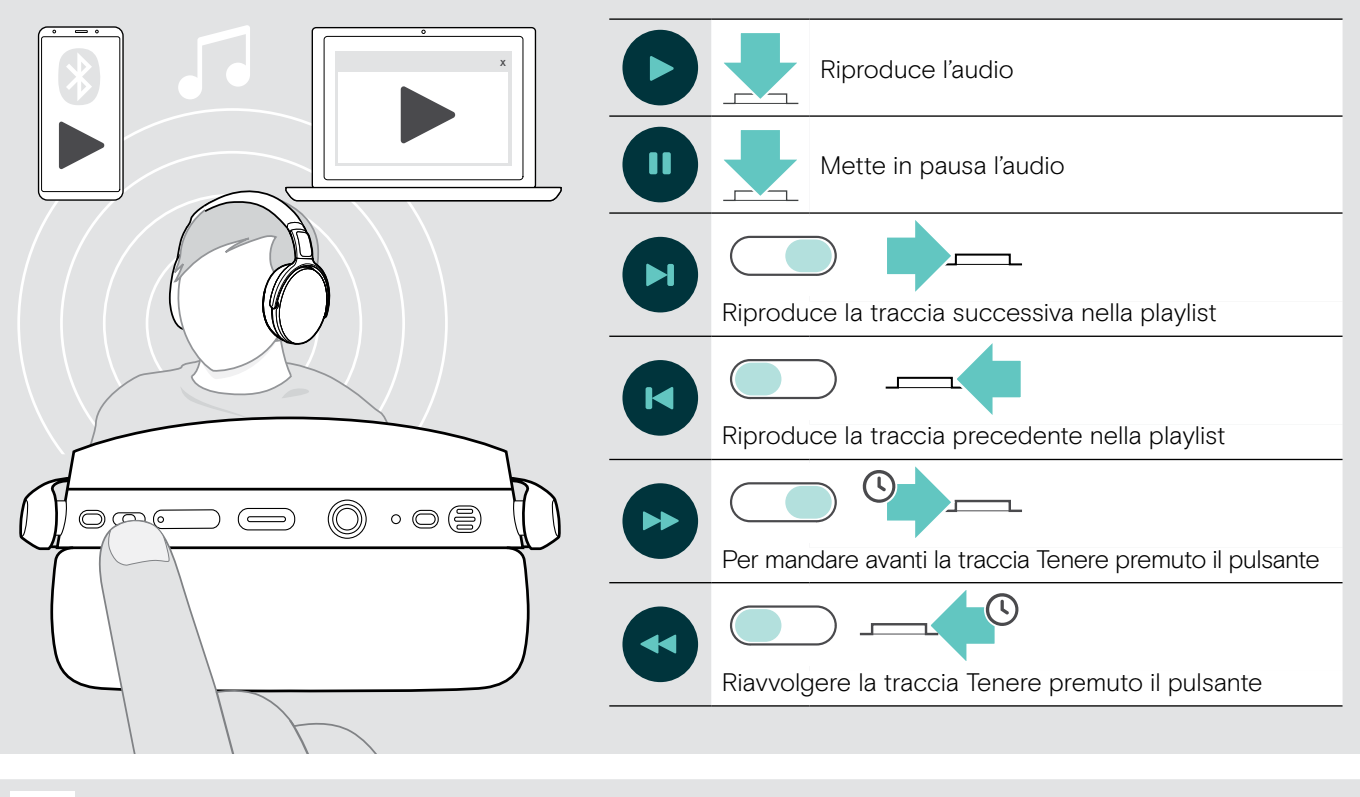

i Se si riceve e accetta una chiamata, la riproduzione audio viene messa in pausa e riavviata dopo la chiamata, se questa funzionalità è supportata dal dispositivo connesso.

#### <span id="page-18-2"></span>Utilizzo del cavo audio

Utilizzare il cavo audio per la riproduzione audio quando la batteria è scarica o quando la trasmissione Bluetooth è limitata o non consentita. Bluetooth si spegne immediatamente una volta che il cavo audio è collegato all'auricolare.

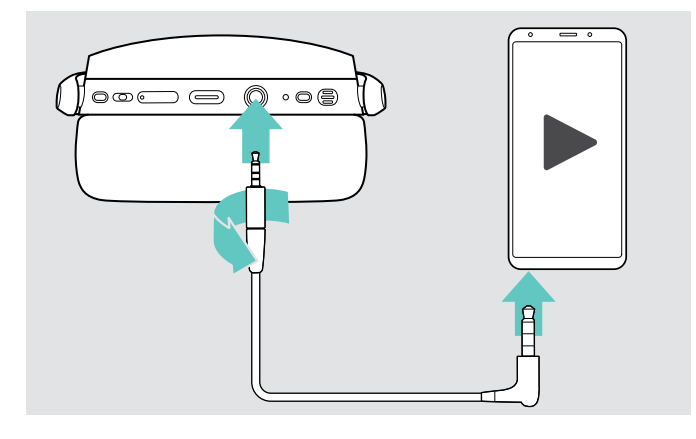

- $\triangleright$  Inserire la piccola presa jack nella presa audio dell'auricolare.
- $\triangleright$  Ruotare il connettore in senso orario fino a quando non si blocca in posizione. Bluetooth è disattivato.
- $\triangleright$  Collegare la spina jack da 3,5 mm all'uscita audio del dispositivo mobile.

Per scollegare il cavo audio:

- $\triangleright$  Girare il connettore in senso antiorario per sbloccarlo e tirarlo fuori dall'auricolare.
- $\triangleright$  Estrarre il connettore dal dispositivo mobile. La cuffia tenta in automatico di collegarsi con i dispositivi Bluetooth disponibili associati.

È possibile usare la Cancellazione Attiva del Rumore (vedere a pag. [12\)](#page-12-1).

## <span id="page-19-0"></span>Funzioni aggiuntive

### <span id="page-19-2"></span>Ricarica della batteria della cuffia

 $\triangleright$  Collegare il cavo USB fornito alla presa USB della cuffia e a una presa USB del computer.

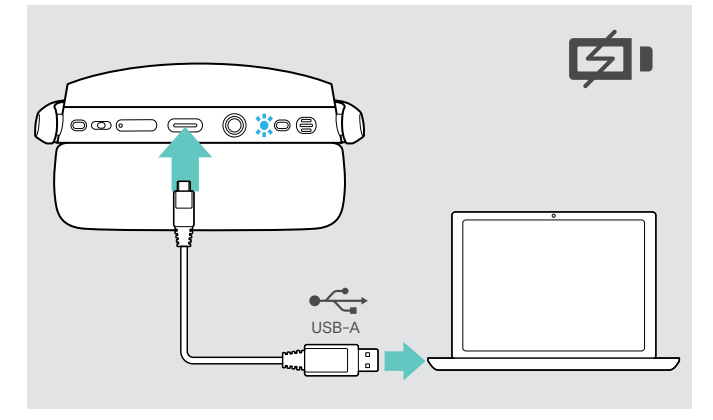

La batteria viene ricaricata. Il LED si illumina in base allo stato della batteria della cuffia e si spegne quando la batteria è completamente carica.

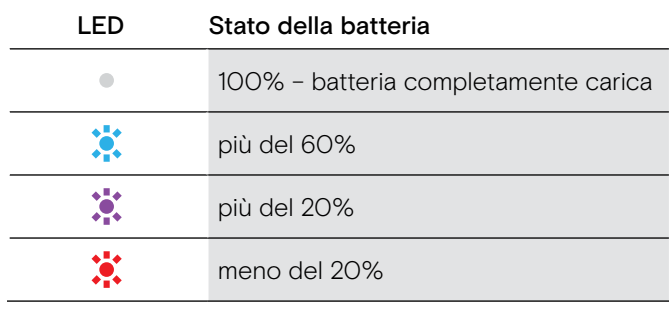

Per terminare la ricarica:

 $\triangleright$  scollegare il cavo USB dalla cuffia.

i Quando la batteria è scarica, la cuffia si spegne automaticamente.

#### <span id="page-19-1"></span>Verifica della durata residua della batteria

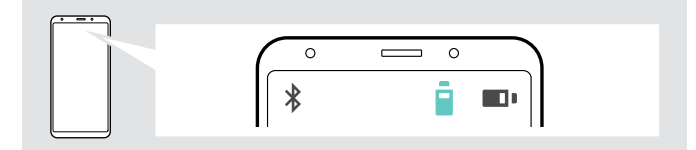

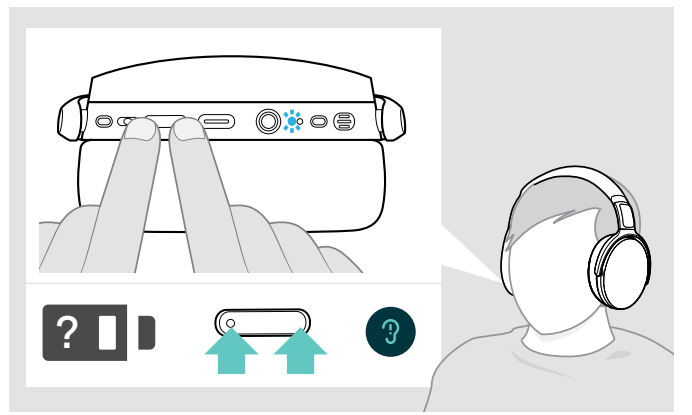

Alcuni dispositivi mobili indicano lo stato della batteria della cuffia.

È possibile ricevere informazioni sulla durata residua della batteria in qualsiasi momento, tranne nel corso di una chiamata:

 $\triangleright$  Premere entrambi i tasti del volume Il LED lampeggia brevemente e viene annunciato un comando vocale.

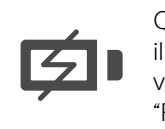

Quando il livello di ricarica scende sotto il 20%, il LED lampeggia di colore rosso e viene emesso più volte il messaggio vocale "Recharge headset" (ricarica la cuffia).

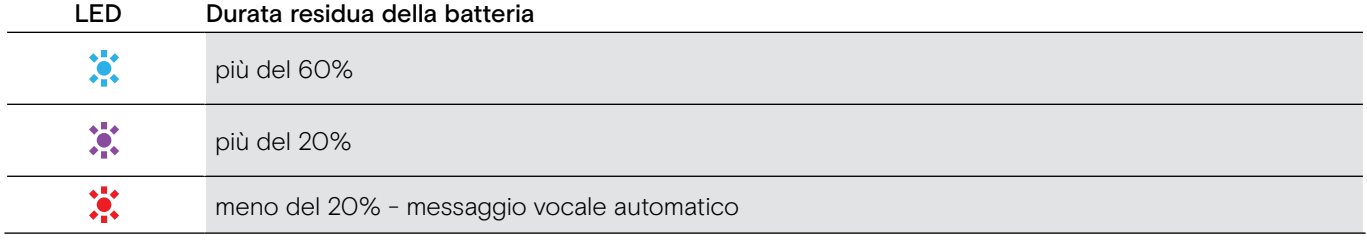

#### <span id="page-20-1"></span><span id="page-20-0"></span>Conservazione e trasporto della cuffia

Per evitare tagli o graffi sulla cuffia:

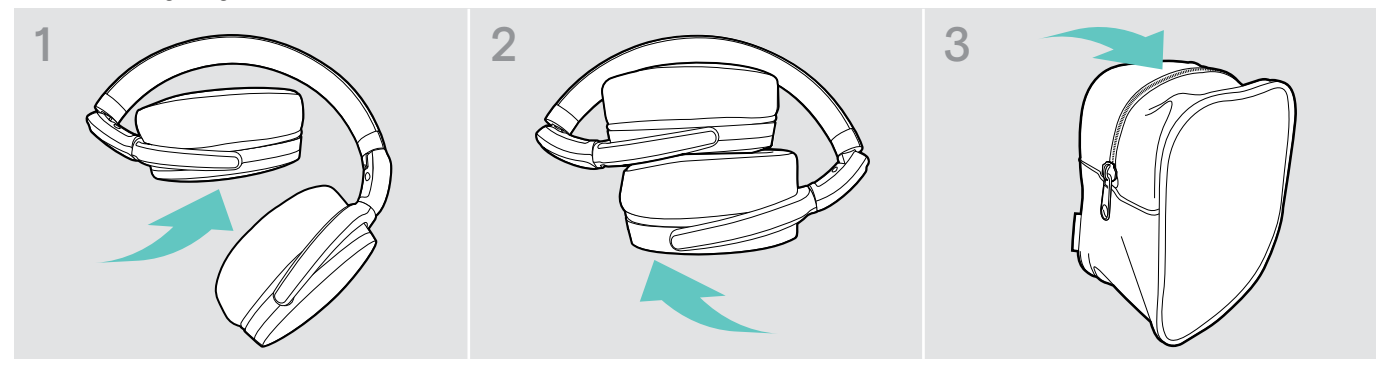

- X Piegare i cuscinetti auricolari all'interno verso l'archetto.
- $\triangleright$  Conservare la cuffia nella custodia quando non viene utilizzata o quando la si porta in giro. Conservarla in un ambiente asciutto e pulito.

Se non si utilizza la cuffia per un tempo prolungato:

 $\triangleright$  Caricare la batteria ricaricabile integrata ogni 3 mesi per circa 1 ora.

#### In caso di uscita dalla portata Bluetooth

La portata tra la cuffia e il dispositivo Bluetooth dipende dal dispositivo. La portata di trasmissione dipende largamente dalle condizioni ambientali come lo spessore e la composizione delle pareti, ecc. In assenza di ostacoli, la portata di trasmissione di gran parte dei dispositivi Bluetooth raggiunge i 25 m.

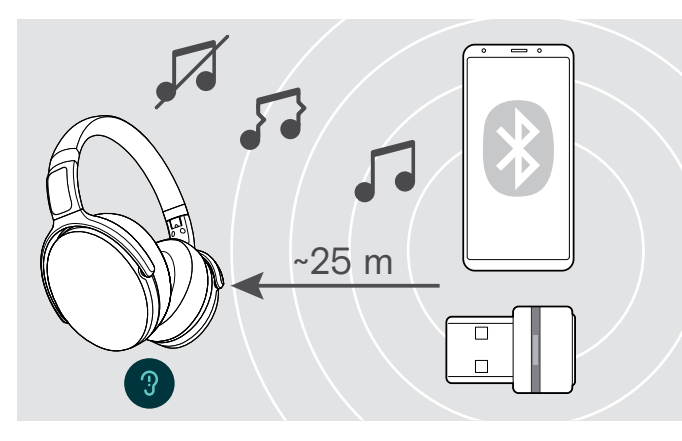

In caso di riduzione della qualità audio durante una chiamata o in caso di interruzione della linea:

 $\triangleright$  Rientrare nella portata radio del dispositivo Bluetooth.

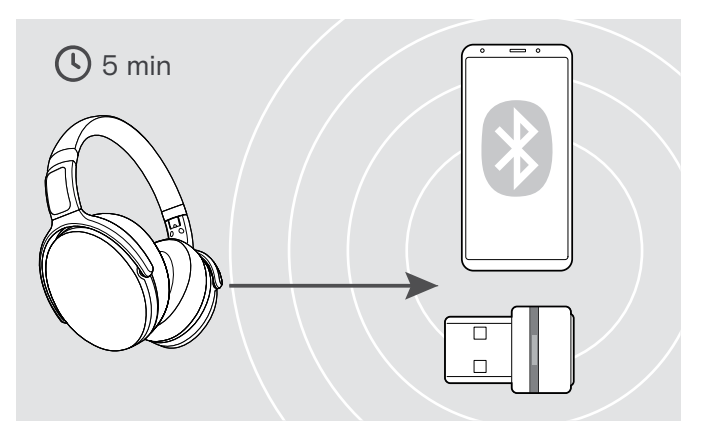

Se si rientra nel raggio di trasmissione del Bluetooth entro 5 minuti, viene ristabilita la connessione.

Dopo più di 5 minuti il collegamento si chiude del tutto e sarà necessario ristabilirlo manualmente:

 $\triangleright$  Premere il tasto di aggancio.

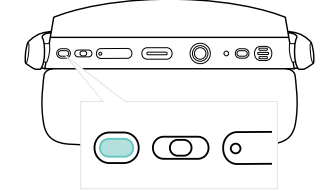

#### <span id="page-21-2"></span><span id="page-21-0"></span>Riconnessione/disconnessione Bluetooth

#### Riconnessione del Bluetooth Disconnessione del Bluetooth

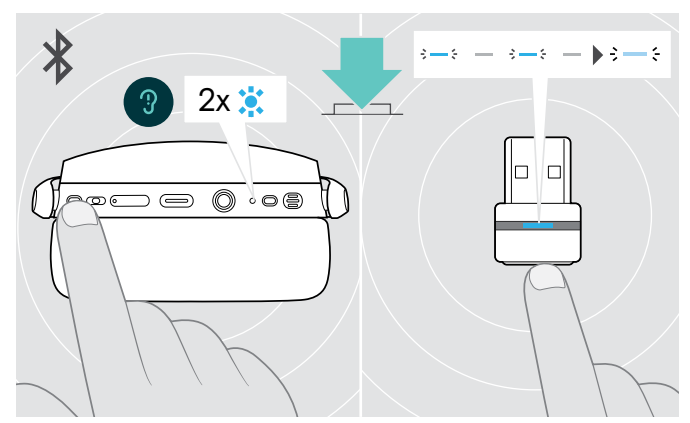

 $\triangleright$  Tocca il pulsante aggancio-presa chiamata dell'auricolare o il pulsante del dongle. La cuffia lampeggia 2 volte in blu non appena trova un dispositivo a cui connettersi. Il dongle lampeggia in blu e si illumina di blu tenue.

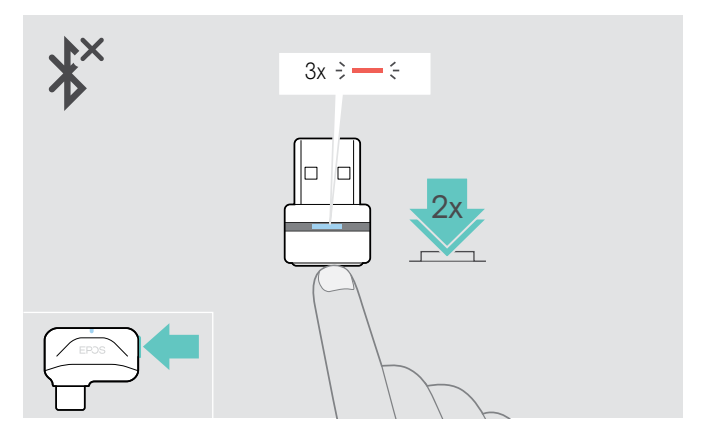

 $\triangleright$  Toccare due volte il pulsante del dongle. Il Bluetooth viene disconnesso. Il LED lampeggia in rosso per 3 volte.

i Se si collega il cavo audio all'auricolare, il Bluetooth viene disattivato automaticamente.

#### <span id="page-21-1"></span>Abilitazione/Disabilitazione dei messaggi vocali

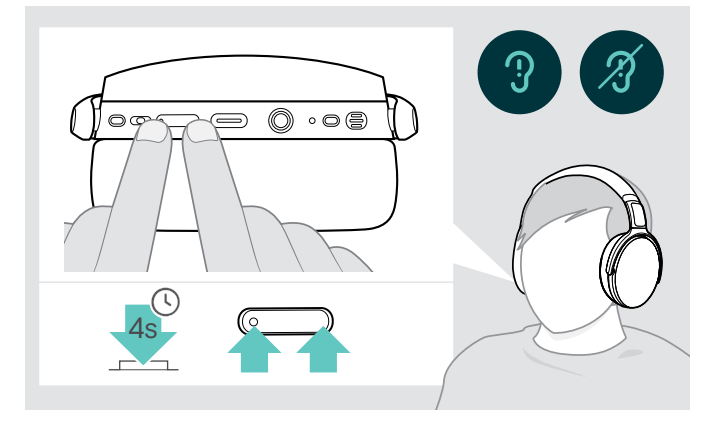

In modalità inattiva (nessuna chiamata attiva o audio in riproduzione):

- $\triangleright$  Tenere premuto il tasto Volume fino a quando la cuffia presenta un messaggio vocale che indica l'attivazione o la disattivazione dei comandi vocali.
	- i Se i comandi vocali vengono disattivati, verrà presentata una segnalazione acustica.

## <span id="page-22-0"></span>Manutenzione dei prodotti e aggiornamento del firmware

#### Pulizia dei prodotti

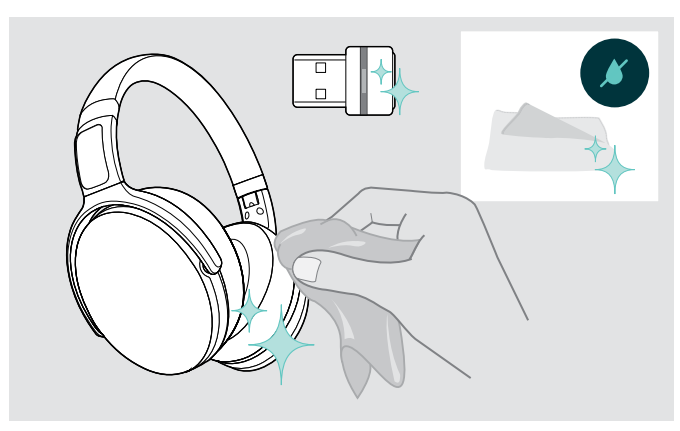

#### ATTENZIONE

#### I liquidi possono causare danni ai componenti elettronici del prodotto!

L'infiltrazione dei liquidi nell'involucro del dispositivo può causare un cortocircuito e danneggiare i componenti elettronici.

- $\triangleright$  Tenere i liquidi a debita distanza dal prodotto.
- $\triangleright$  Non utilizzare solventi o detergenti.
- $\triangleright$  Utilizzare solo un panno asciutto per pulire il prodotto.

#### Sostituzione dei cuscinetti auricolari

Per motivi igienici, sostituire periodicamente i cuscinetti auricolari. È possibile ottenere cuscinetti auricolari di riserva presso il tuo partner EPOS.

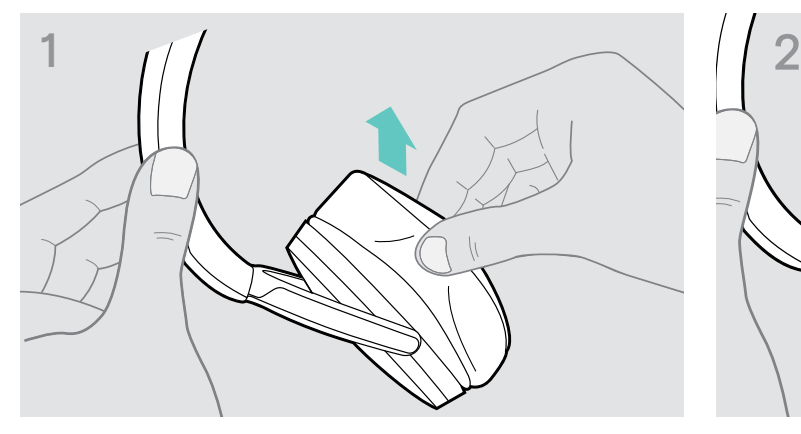

 $\triangleright$  Rimuovere con attenzione i vecchi cuscinetti auricolari dai padiglioni della cuffia.

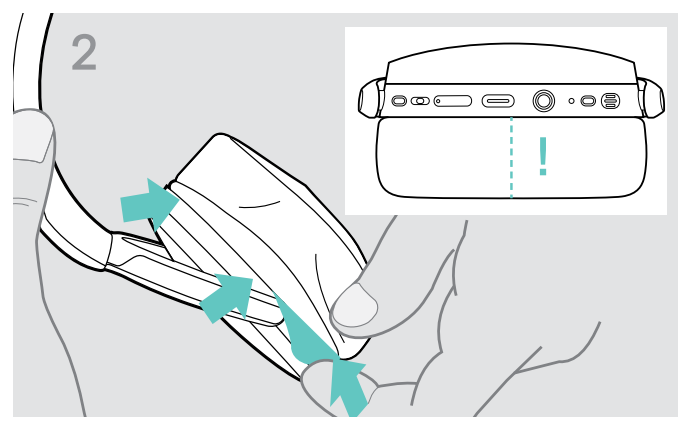

X Inserire la fascia di fissaggio – linea cucita rivolta verso il basso – nello spazio sull'auricolare.

#### <span id="page-23-0"></span>Aggiornamento del firmware dei prodotti

Per aggiornare il firmware installato:

 $\triangleright$  Installare il software EPOS Connect gratuito (consultare pagina [9](#page-9-1)).

#### Aggiornamento del firmware della cuffia Aggiornamento del firmware del dongle

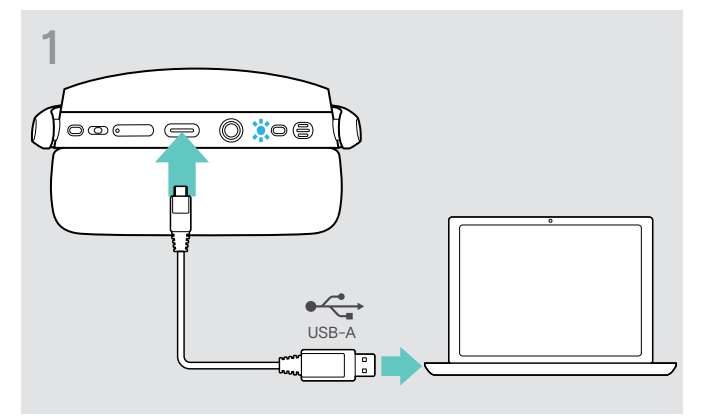

 $\triangleright$  Collegare il cavo USB alla cuffia e al computer. Il LED si accende.

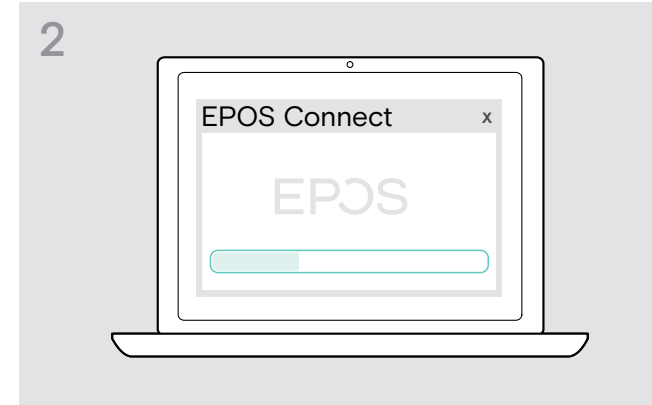

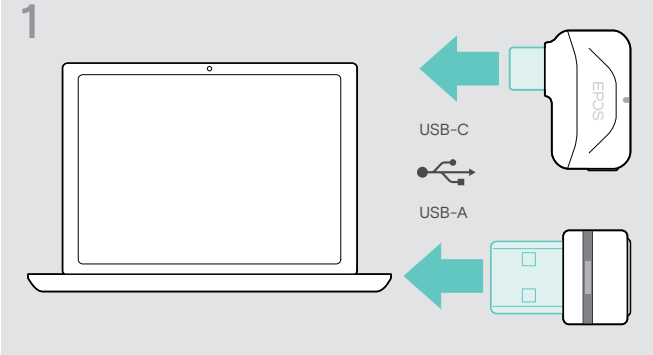

 $\triangleright$  Inserire il dongle nella porta USB del computer. Il LED si accende.

#### $\triangleright$  Avviare EPOS Connect.

Se esiste un nuovo firmware disponibile, il software guiderà attraverso il processo di aggiornamento.

#### Sostituzione/rimozione della batteria ricaricabile della cuffia

La batteria ricaricabile deve essere sostituita soltanto da un centro di assistenza autorizzato EPOS.

 $\triangleright$  Contattare un centro di assistenza EPOS nel caso in cui sia necessario sostituire la batteria ricaricabile. Per informazioni sui partner di assistenza EPOS di zona, visitare il sito www.eposaudio.com

Oltre il periodo di garanzia, la batteria può essere rimossa o sostituita solo da un centro di assistenza qualificato.

## <span id="page-24-0"></span>Se si verifica un problema...

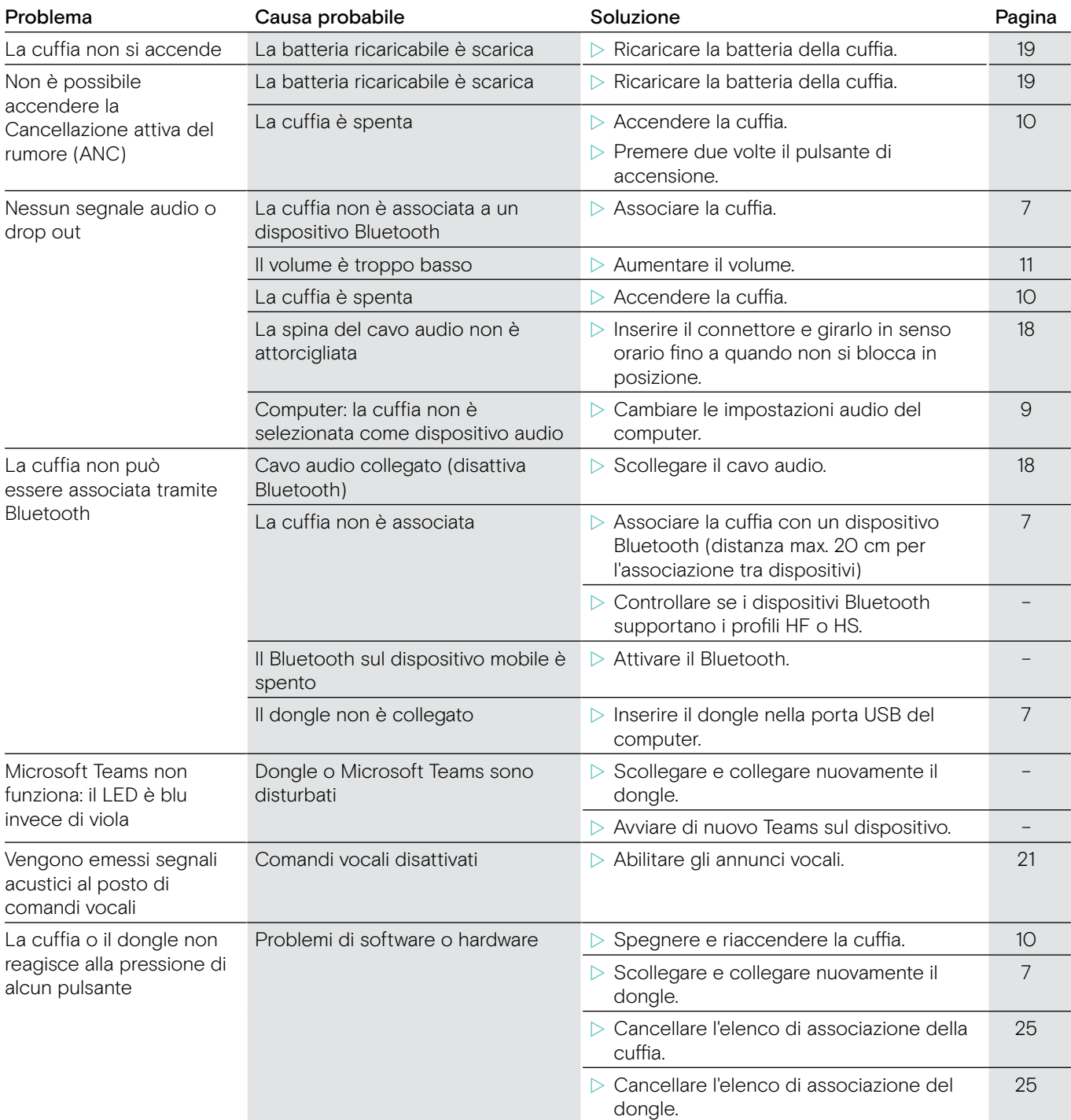

In caso di problemi non elencati nella tabella o se il problema non può essere risolto con le soluzioni proposte, contattare un partner EPOS di zona per ricevere assistenza. Per informazioni sui partner EPOS di zona, consultare il sito www.eposaudio.com.

#### <span id="page-25-1"></span><span id="page-25-0"></span>Cancellazione dell'elenco di associazione della cuffia (Reset)

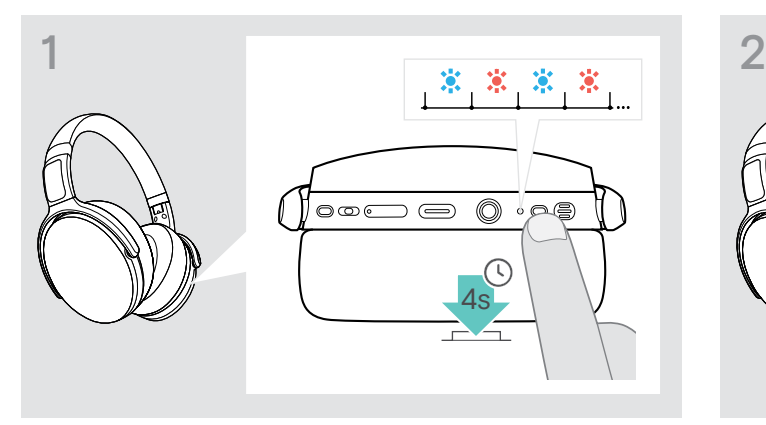

 $\triangleright$  Tenere premuto il tasto accensione fino a quando il LED non lampeggia in blu e rosso.

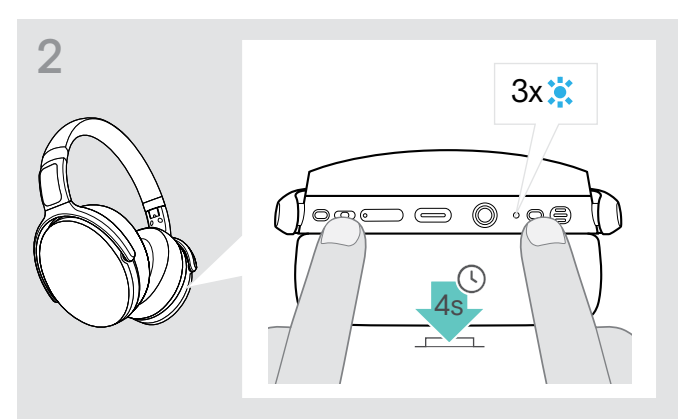

 $\triangleright$  Premere contemporaneamente il tasto di controllo dei media e il tasto di accensione. il LED lampeggia 3 volte in blu. Viene cancellato l'elenco di associazione. La cuffia cerca di associarsi con i dispositivi Bluetooth (consultare pagina [7\)](#page-7-1)

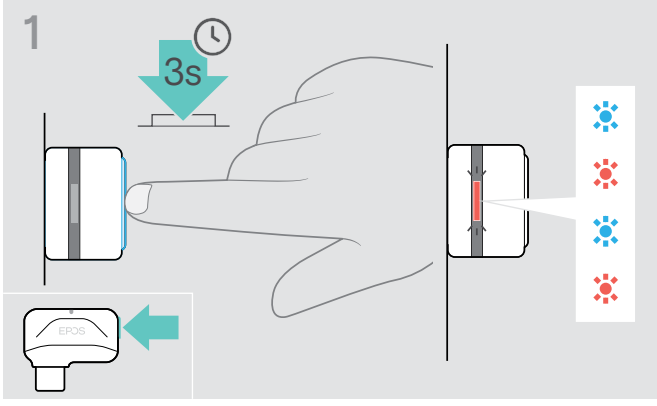

- $\triangleright$  Inserire il dongle nella porta USB del computer.
- $\triangleright$  Tenere premuto il tasto fino a quando il LED non lampeggia in blu e rosso.

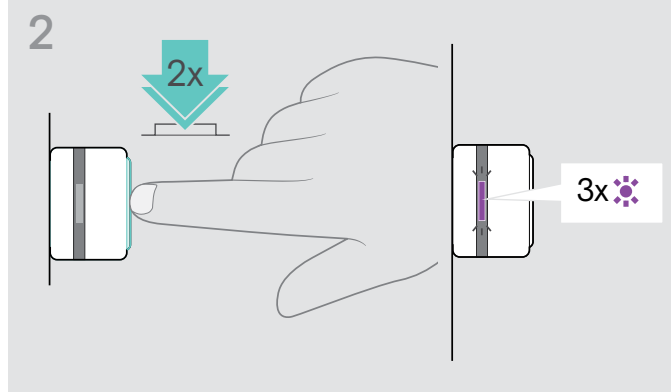

 $\triangleright$  Premere due volte il pulsante del dongle. Il LED lampeggia in viola per 3 volte. Viene cancellato l'elenco di associazione. Il dongle cerca di associarsi con i dispositivi Bluetooth (consultare pagina [7](#page-7-1))

# <span id="page-25-2"></span>Cancellazione dell'elenco di associazione del dongle (Reset)

## <span id="page-26-0"></span>Specifiche

#### Cuffia - Generale

Stile di indossabilità Dimensioni (L x A x P) Peso 238 g / 8.39 oz Principio del trasduttore Connettività

Connettore Profili Bluetooth supportati

Codec supportati Batteria ricaricabile (integrata) Tempo di ricarica Tempo di stand-by Durata della batteria

#### Cuffia - Audio

Risposta in frequenza dell'altoparlante Livello di pressione sonora (SPL) Distorsione armonica totale (THD) Cancellazione del rumore Tipo di microfono Risposta in frequenza del microfono

#### Dongle BTD 800 USB

Dimensioni (L x A x P) Connettore Connettività Potenza in uscita

#### Dongle BTD 800 USB-C

Peso 2.8 g/0,07 oz/0,004 lb Connettore Connettore USB-C Connettività Bluetooth 4.2 Potenza in uscita max. 11 dBm (EIRP)

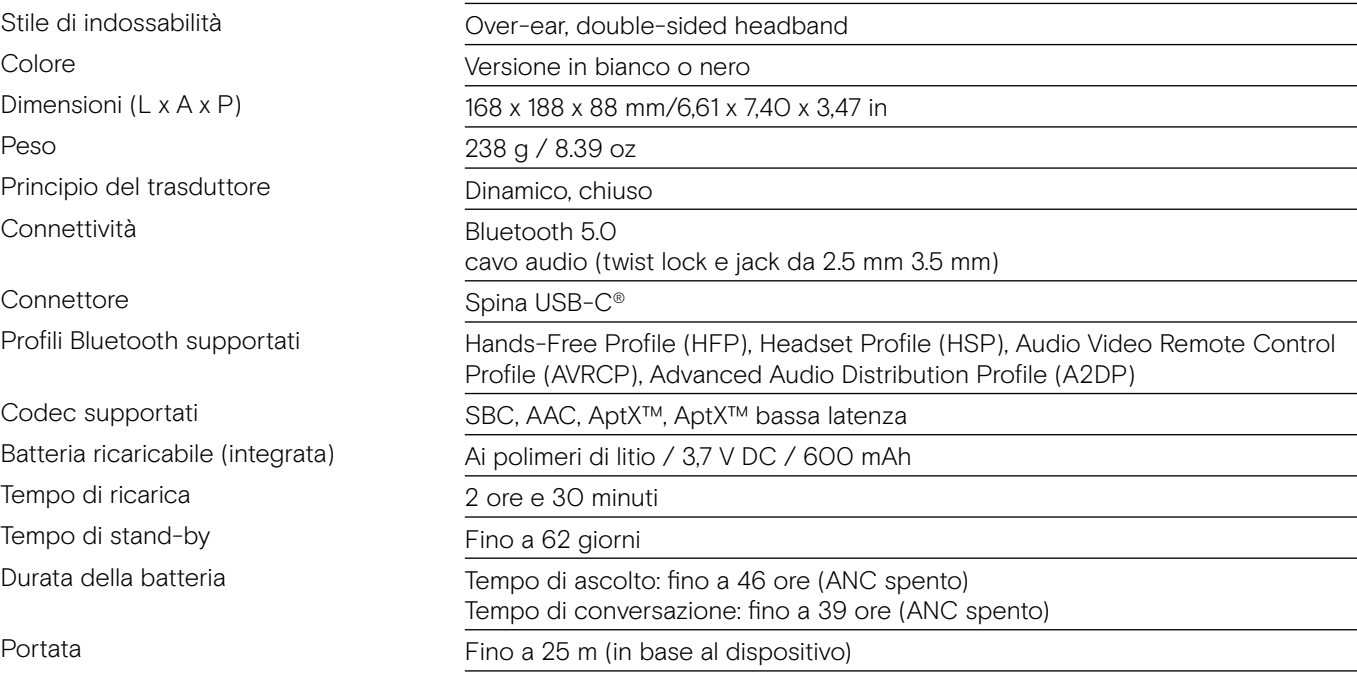

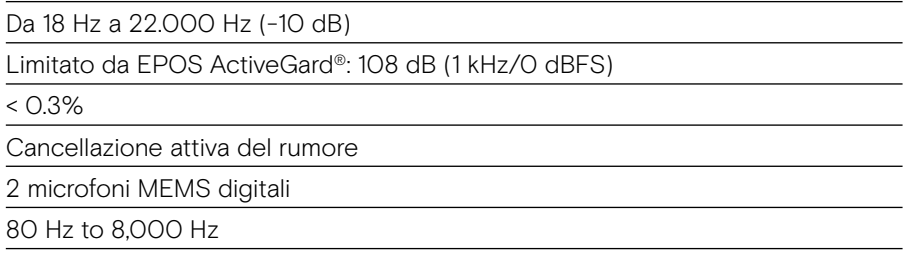

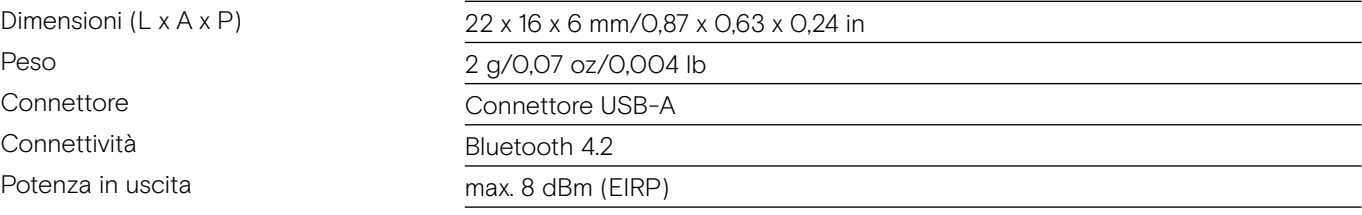

Dimensioni (L x A x P) 27.5 x 23.5 x 7.5 mm/1,05 x 0,93 x 0,30 in

# EPOS | SENNHEISER

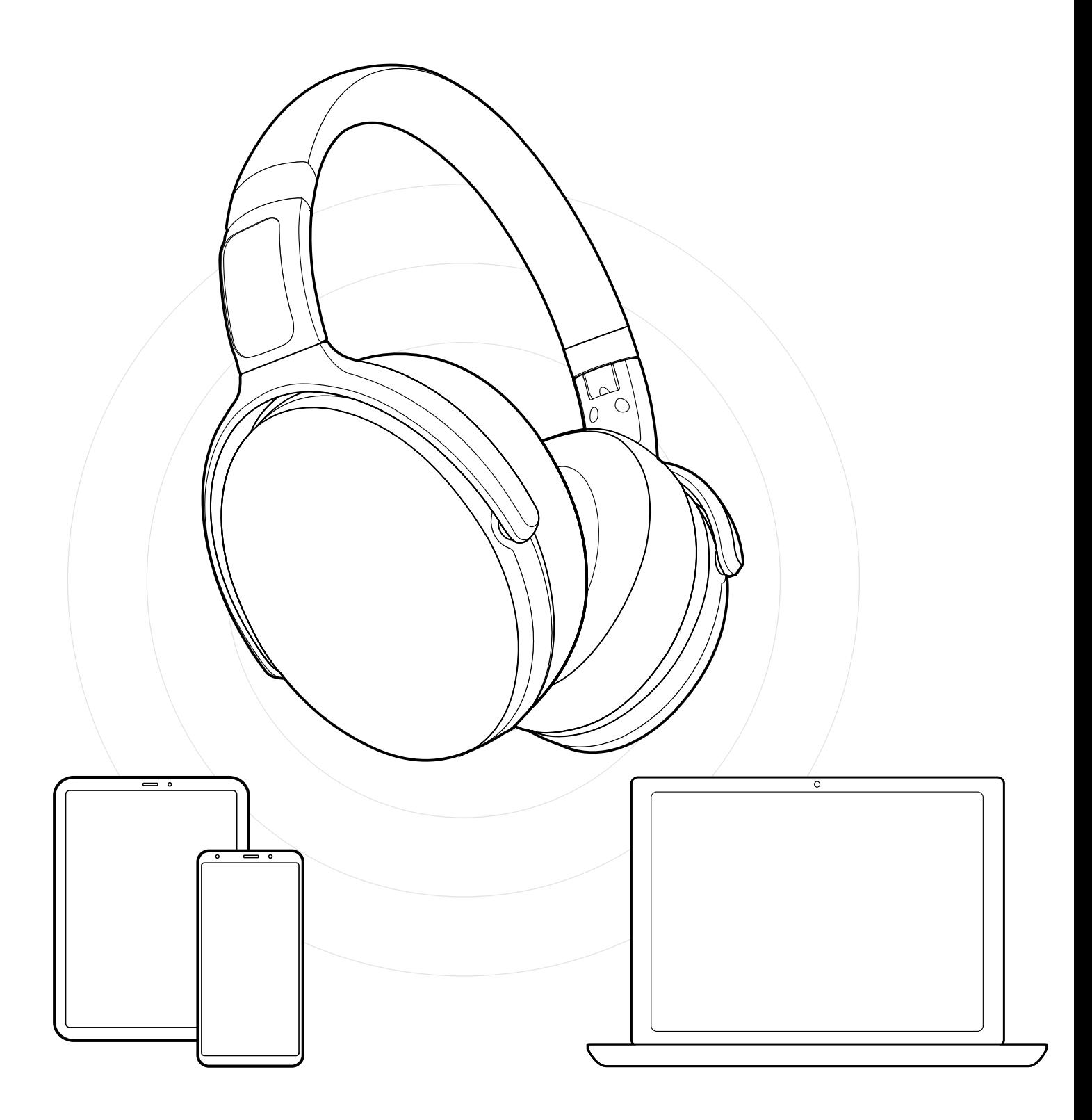

## DSEA A/S Kongebakken 9, DK-2765 Smørum, Denmark www.eposaudio.com

Publ. 12/20, A02